# HPE Network Advisor 14.4.4 Release Notes

#### **Contents of this file:**

HPE B-series SAN Network Advisor 14.4.4 Release Notes v1.0 Brocade Network Advisor 14.4.4 Release Notes v1.0

# HPE B-series Network Advisor Enterprise, Professional Plus, and Professional 14.4.4 Release Notes

© Copyright 2019 Hewlett-Packard Enterprise Development Company, L.P. © Copyright 2019 Broadcom Limited. Brocade, the B-wing symbol, and MyBrocade are registered trademarks of Broadcom Limited in the United States and in other countries.

### Description

HPE B-series Network Advisor Release Notes have been posted on HPE's web site at the HPE Support Center.

See the Brocade Network Advisor Release Notes for general information and details on fixes as well as other important information pertinent to this release.

The HPE B-series Network Advisor Release Notes only contain HPE specific information related to this release.

### Update recommendation

HPE strongly recommends that you upgrade to this version as soon as possible to take advantage of the latest fixes and features.

To access NA software and Release Notes:

- Go to http://www.hpe.com.
- Select **Support** from the drop-down menu in the top right corner of the home page.
- Under Product Support, click HPE Support Center.
- Enter your B-series switch (i.e. SN6600B) into the search box, and you will be presented with a list of models associated with this switch. Click on the link for your model.
- Click Drivers & Software.
- Select "HPE SAN Network Advisor Application Version: 14.4.4
- To read Release Notes, click on the Release Notes link

#### Standards compliance

This software conforms to the FC standards and accepted engineering practices and procedures. In certain cases, HPE might add proprietary supplemental functions to those specified in the standards. For a list of standards conformance, see the HPE website: <u>http://www.HPE.com</u>.

#### Supported product models

For the latest product support information, see the Single Point of Connectivity Knowledge (SPOCK) on the HPE website: <u>http://www.HPE.com/storage/spock</u>.

Under "Other Hardware", select "Switches". You must sign up for an HPE Passport to access this website.

#### Fibre Channel and Fibre Channel Routing scalability

For the latest information about Fibre Channe and Flibre Channel Routing (FCR) scalability support, see the *HPE StorageWorks SAN Design Reference Guide*, available on the HPE website, at: <u>http://www.HPE.com/go/sandesignguide</u>.

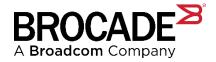

### **Brocade Network Advisor 14.4.4**

Release Notes v1.0

Copyright © 2019 Broadcom. All Rights Reserved. Broadcom, the pulse logo, Brocade, and the stylized B logo are among the trademarks of Broadcom in the United States, the EU, and/or other countries. The term "Broadcom" refers to Broadcom Inc. and/or its subsidiaries.

Broadcom reserves the right to make changes without further notice to any products or data herein to improve reliability, function, or design. Information furnished by Broadcom is believed to be accurate and reliable. However, Broadcom does not assume any liability arising out of the application or use of this information, nor the application or use of any product or circuit described herein, neither does it convey any license under its patent rights nor the rights of others.

The product described by this document may contain open source software covered by the GNU General Public License or other open source license agreements. To find out which open source software is included in Broadcom products, view the licensing terms applicable to the open source software, and obtain a copy of the programming source code, please visit www.broadcom.com.

### **Table of Contents**

| Chapter<br>1.1 | 1: Preface<br>Contacting Technical Support for Your Brocade <sup>®</sup> Product        | 5<br>5 |
|----------------|-----------------------------------------------------------------------------------------|--------|
| Chapter        | 2: Overview                                                                             | 6      |
| Chapter        | 3: Software Features                                                                    | 7      |
| 3.1            | New Software Features—Network Advisor 14.4.4.                                           |        |
| 3.2            | New Software Features—Network Advisor 14.4.3                                            |        |
| 3.3            | New Software Features-Network Advisor 14.4.2                                            |        |
| 3.4            | New Software Features-Network Advisor 14.4.1                                            |        |
| 3.5            | Modified Software Features                                                              |        |
| 3.             | 5.1 Security Vulnerability Fixes                                                        | 9      |
| Chapter        | 4: New Hardware                                                                         | 12     |
| 4.1            | New Devices                                                                             |        |
| 4.2            | New Blades                                                                              |        |
|                |                                                                                         |        |
| Chapter        | 5: Supported Operating Systems, Browsers, and JRE Versions                              | 13     |
| 5.1            | Supported Operating Systems                                                             |        |
| 5.2            | Supported Browsers                                                                      |        |
| 5.3            | Supported JRE Versions                                                                  | 13     |
| Chanter        | 6: Hardware Support                                                                     | 16     |
| 6.1            | Supported SAN Devices                                                                   |        |
| 6.2            | Supported Adapters                                                                      |        |
| 6.3            | Supported vCenter Versions.                                                             |        |
|                |                                                                                         |        |
| Chapter        | 7: Software Upgrade and Downgrade                                                       |        |
| 7.1            | Migration Path                                                                          | 21     |
| 7.2            | Upgrade and Downgrade Considerations                                                    |        |
| 7.3            | Upgrading the License                                                                   |        |
| 7.4            | Downgrading the License                                                                 |        |
| 7.5            | Before Upgrading or Installing the Software                                             |        |
| 7.6            | System Specifications—Requirements and Recommendations                                  |        |
|                | 5.2 System Specifications for Network Advisor without the Analytics Monitoring Platform |        |
|                | 5.3 System Specifications for Network Advisor with the Analytics Monitoring Platform    |        |
|                | 6.4 Operating System Cache Requirements                                                 |        |
|                | 6.5 Client and Server System Requirements                                               |        |
| 7.7            | Installing Network Advisor                                                              | 25     |
|                | 7.1 To Install Network Advisor on Windows (Server)                                      |        |
|                | 7.2 To Install Network Advisor on Linux (Server)                                        |        |
| 7.             | 7.3 To Launch the Network Advisor Client                                                | 26     |
| Chantor        | 8: Limitations and Restriction                                                          | 20     |
| 8.1            | Scalability                                                                             |        |
| 8.2            | Compatibility and Interoperability                                                      |        |
|                |                                                                                         |        |
| Chapter        | 9: Important Notes                                                                      | 29     |
| 9.1            | Known Issue with Internal SCP/SFTP Service                                              |        |
|                |                                                                                         |        |

| 9.2 In                | nportant Notes for Managing the Brocade Analytics Monitoring Platform                                                                                                    | 30                |
|-----------------------|----------------------------------------------------------------------------------------------------|-------------------|
|                       | nportant SAN Notes                                                                                                    |                   |
| 9.3.1                 |                                                                                                    |                   |
| 9.3.2                 |                                                                                                    |                   |
| 9.3.3                 |                                                                                                    |                   |
|                       | nportant Notes Common for SAN and IP                                                                                                    |                   |
| 9.4.1                 |                                                                                                    |                   |
| 9.4.2                 |                                                                                                    |                   |
| 9.4.3                 |                                                                                                    |                   |
| 9.4.4                 |                                                                                                    |                   |
|                       | <ul> <li>9.4.4.1 Migrating the Same Version of Network Advisor from OEM1 Version to OEM2 Version</li> <li>9.4.4.2 Migrating the Brocade Network Advisor (Pre-14.4.x) OEM1 Version to the Brocade Network Advisor (Pre-14.4.x)</li> </ul> | etwork            |
| 0.4.5                 | Advisor 14.4.x OEM2 Version<br>5 Virtual Connect Enterprise Manager (VCEM) Support                                                                                                    |                   |
| 9.4.5<br>9.4.6        | 6 Performance Statistics Counters—Calculation Formulae                                                                                                    |                   |
|                       | MI Agent                                                                                                    |                   |
| <b>9.5 3</b><br>9.5.1 |                                                                                                    | <b>4</b> 5<br>//6 |
| 9.5.2                 |                                                                                                    |                   |
| 9.5.3                 |                                                                                                    |                   |
| 9.5.4                 |                                                                                                    |                   |
| 9.5.5                 |                                                                                                    |                   |
| 9.5.6                 |                                                                                                    |                   |
| 9.5.7                 |                                                                                                    |                   |
|                       | ser Guides                                                                                                    |                   |
| 9.6.1                 |                                                                                                    |                   |
| 9.6.2                 |                                                                                                    |                   |
| Chapter 10            | 0: Defects                                                                                                    | 53                |
|                       | SBs-Critical Issues to Consider Before Installing This Release                                                                                                    |                   |
|                       | .1 TSB Issues Resolved in Network Advisor 14.4                                                                                                    |                   |
|                       | losed Defects with Code Changes in Brocade Network Advisor 14.4.4                                                                                                    |                   |
|                       | losed Defects without Code Changes in Brocade Network Advisor 14.4.4                                                                                                    |                   |
| 10.4 O                | pen Defects                                                                                                    | 65                |
| Revision H            | History                                                                                                    | 68                |
|                       | 44-RN100; March 5, 2019                                                                                                    |                   |
|                       | 43-RN102; February 4, 2019                                                                                                    |                   |
|                       | 43-RN101; September 12, 2018                                                                                                    |                   |
| BNA-144               | 43-RN100; August 28, 2018                                                                                                    | 68                |

### **Chapter 1: Preface**

### **1.1** Contacting Technical Support for Your Brocade<sup>®</sup> Product

For product support information and the latest information on contacting the Technical Assistance Center, go to https://www.broadcom.com/support/fibre-channel-networking/. If you have purchased Brocade<sup>®</sup> product support directly from Broadcom, use one of the following methods to contact the Technical Assistance Center 24x7.

| Online                                                                                                    | Telephone                                                                                                    |
|----------------------------------------------------------------------------------------------------|----------------------------------------------------------------------------------------------------|
| For nonurgent issues, the preferred method is to log in<br>to myBroadcom at https://www.broadcom.com/mybroadcom. (You<br>must initially register to gain access to the Customer Support Portal.)<br>Once there, select <b>Customer Support Portal</b> > <b>Support Portal</b> .<br>You will now be able to navigate to the following sites:<br><b>Knowledge Search</b> : Clicking the top-right magnifying glass brings<br>up a search bar. | Required for Severity Level 1 (Critical) issues:<br>Please call Fibre Channel Networking Global<br>Support at one of the numbers listed at<br>https://www.broadcom.com/support/fibre-channel-<br>networking/. |
| <b>Case Management</b> : The legacy MyBrocade case management tool (MyCases) has been replaced with the Fibre Channel Networking case management tool.                                                                                                    |                                                                                                    |
| DocSafe: You can download software and documentation.                                                                                                    |                                                                                                    |
| <b>Other Resources</b> : Licensing Portal (top), SAN Health (top and bottom), Communities (top), Education (top).                                                                                                    |                                                                                                    |

If you purchased Brocade product support from a Broadcom OEM/solution provider, contact your OEM/solution provider for all your product support needs.

- OEM/solution providers are trained and certified by Broadcom to support Brocade products.
- Broadcom provides backline support for issues that cannot be resolved by the OEM/solution provider.
- Brocade Supplemental Support augments your existing OEM support contract, providing direct access to Brocade expertise. For more information on this option, contact Broadcom or your OEM.

For questions regarding service levels and response times, contact your OEM/solution provider.

### **Chapter 2: Overview**

Brocade Network Advisor 14.4.4 is a software maintenance release based on Brocade Network Advisor 14.4.3. All hardware platforms and features supported in Brocade Network Advisor 14.4.3 are also supported in Brocade Network Advisor 14.4.4.

The fixes included in this release are listed in the defect tables in this document.

Build 49 is the GA build for Brocade Network Advisor 14.4.4.

### **Chapter 3: Software Features**

#### 3.1 New Software Features—Network Advisor 14.4.4

The following software features are new in this release:

- JRE update to v1.8u202
- Utility to split a large size file, like supportsave, into smaller chunks for easy transmission over the network
- Defect fixes

### 3.2 New Software Features—Network Advisor 14.4.3

The following software features are new in this release:

- Fabric OS<sup>®</sup> platform support –Fabric OS 8.2.1
- RFEs:
  - -Support for Fabric OS 8.2.1 MAPS enhancements
  - -Brocade G610 Switch power supply and fan-in and fan-out thresholds
  - -Switch port violation reports (for both AMP and non-AMP)
  - -Multipath utilization for an LU WWID report (for AMP)
- Defect fixes

### 3.3 New Software Features—Network Advisor 14.4.2

The following software features are new in this release:

- REST interface changes (RDP and syslog/SNMP trap forwarding)
- Defect fixes

### 3.4 New Software Features—Network Advisor 14.4.1

The following software features are new in this release:

- Fabric OS platform support
  - -Fabric OS 8.2.0
  - -Brocade G630 Switch
  - -FC32-64 blade for the Brocade X6 Director
- FCOE support for the FC32-64 blade
  - -Show the FCoE attributes for Ethernet ports
  - -Indicate the Ethernet/FC ports
  - -Support performance for FCoE devices
- NVMe support for Brocade X6 Directors and Brocade G630 Switches

- -NVMe devices discovery
- –NVMe Flow Vision
  - The Add Flow Definition dialog shows the NSID radio button.
  - The Flow Vision dialog is enhanced to include the NSID column.
  - The NSID column in the Top N Flows/Bottom N Flows dashboard widget.
- -Performance management enhancements to support measures for NVMe
- -NVMe support for MAPS
- Zoning enhancements
  - -Alias support for target driven peer zones
  - -Zone Configuration dialog
  - -Hide peer zone property member
  - -Dummy TDZ support
  - -Zoning support for FCoE devices
- MAPS enhancements
  - -Ethernet port group and optic monitoring for FCoE ports
  - -Email enhancements
  - -Support to monitor the number of IP extension flows
  - -Category name changes from "FCIP Health" to "Extension Health"
  - -Category name changes from "GigE Port" to "Extension GE Port Health" category
- Miscellaneous Brocade Network Advisor enhancements
  - -Default value of product communication for SAN switches changed to "HTTPS then HTTP."- Custom RASLOG events are added in the Call Home event filter.
  - -Firmware file download using MFT GET
    - Manage File Transfer GET REST API (to retrieve a file)
    - Manage File Transfer GET REST API (to download a firmware file)
  - -Discovery AG as a seed switch
  - -Email event notification
  - -Special instruction and switch name in Call Home
  - -Parallel FC/IPEX HCL support on Brocade X6 Directors
  - -New operating system support: Windows Server 2016
- RESTAPI enhancements
  - -Port speed update operation
  - -RDP metrics support
  - -RESTAPI support peer zone creation
  - -Peer zone modification
  - -REST API support for configuring TDZ status in FC port
  - -Rest API support for retrieving TDZ status for FC port
  - -Rest API support for renaming aliases
- Analytics Monitoring Platform features

-AMP OS 2.2.0

- -Multipath IO (MPIO) support
  - Show multiple paths to a LUN identified by the logical unit WWN
  - Show logical unit WWN details in Network Flow and Investigation mode
  - Collection of flows by the logical unit WWN for an application-centric view IT/ITL resource limits and ITL limits per IT

-RFEs

- Supporting FID-level collection deployment
- Lifting the 80 flows per collection limit

- Top oversubscribed IT flows widget
- Aggregated violations details in FIP dashboard

### 3.5 Modified Software Features

Changes to Network Advisor licenses/packages:

- Network Advisor 14.4.1 and 14.4.2 do not support a fresh installation of the SAN+IP package. However, if a SAN+IP package is already installed on a pre-14.4.1/14.4.2 version, that version of the Network Advisor can be successfully upgraded to 14.4.
- Support for the fresh SAN+IP installation as well as for migration from SAN to SAN+IP is available in Network Advisor 14.4.3 and later.
- Network Advisor 14.4 supports neither a fresh installation of the IP only package nor a migration from pre-14.4 releases of the IP only package.

#### 3.5.1 Security Vulnerability Fixes

This section lists the Common Vulnerabilities and Exposures (CVEs) fixes that are added in Network Advisor 14.4.3.

- CVE-2016-0793: Incomplete blacklist vulnerability in the servlet filter restriction mechanism in WildFly (formerly JBoss Application Server) before 10.0.0. Final on Windows allows remote attackers to read the sensitive files in the (1) WEB-INF or (2) META-INF directory via a request that contains (a) lowercase or (b) "meaningless" characters.
- CVE-2015-9251: jQuery before 3.0.0 is vulnerable to Cross-site Scripting (XSS) attacks when a cross-domain Ajax request is performed without the dataType option, causing text/javascript responses to be executed.
- CVE 2018-5996: Insufficient exception handling in the method NCompress::NRar3::CDecoder::Code of 7-Zip before 18.00 and p7zip can lead to multiple memory corruptions within the PPMd code, allows remote attackers to cause a denial of service (segmentation fault) or execute arbitrary code via a crafted RAR archive.
- CVE-2017-17969: Heap-based buffer overflow in the NCompress::NShrink::CDecoder::CodeReal method in 7-Zip before 18.00 and p7zip allows remote attackers to cause a denial of service (out-of-bounds write) or potentially execute arbitrary code via a crafted ZIP archive.
- CVE-2018-2815: Vulnerability in the Java SE, Java SE Embedded, JRockit component of Oracle Java SE (subcomponent: Serialization). Supported versions that are affected are Java SE: 6u181, 7u171, 8u162 and 10; Java SE Embedded: 8u161; JRockit: R28.3.17. Easily exploitable vulnerability allows unauthenticated attacker with network access via multiple protocols to compromise Java SE, Java SE Embedded, JRockit. Successful attacks of this vulnerability can result in unauthorized ability to cause a partial denial of service (partial DOS) of Java SE, Java SE Embedded, JRockit. Note: Applies to client and server deployment of Java. This vulnerability can be exploited through sandboxed Java Web Start applications and sandboxed Java applets. It can also be exploited by supplying data to APIs in the specified Component without using sandboxed Java Web Start applications or sandboxed Java applets, such as through a web service. CVSS 3.0 Base Score 5.3 (Availability impacts). CVSS Vector: (CVSS:3.0/AV:N/AC:L/PR:N/UI:N/S:U/C:N/I:N/A:L).
- CVE-2018-2795: Vulnerability in the Java SE, Java SE Embedded, JRockit component of Oracle Java SE (subcomponent: Security). Supported versions that are affected are Java SE: 6u181, 7u171, 8u162 and 10; Java SE Embedded: 8u161; JRockit: R28.3.17. Easily exploitable vulnerability allows unauthenticated attacker with network access via multiple protocols to compromise Java SE, Java SE Embedded, JRockit. Successful attacks of this vulnerability can result in unauthorized ability to cause a partial denial of service (partial DOS) of Java SE, Java SE Embedded, JRockit. Note: Applies to client and server deployment of Java. This vulnerability can be exploited through sandboxed Java Web Start applications and sandboxed Java applets. It can also be exploited by supplying data to APIs in the specified Component without using sandboxed Java Web Start applications or sandboxed Java applets, such as through a web service. CVSS 3.0 Base Score 5.3 (Availability impacts). CVSS Vector: (CVSS:3.0/AV:N/AC:L/PR:N/UI:N/S:U/C:N/I:N/A:L).

- CVE-2018-2797: Vulnerability in the Java SE, Java SE Embedded, JRockit component of Oracle Java SE (subcomponent: JMX). Supported versions that are affected are Java SE: 6u181, 7u171, 8u162 and 10; Java SE Embedded: 8u161; JRockit: R28.3.17. Easily exploitable vulnerability allows unauthenticated attacker with network access via multiple protocols to compromise Java SE, Java SE Embedded, JRockit. Successful attacks of this vulnerability can result in unauthorized ability to cause a partial denial of service (partial DOS) of Java SE, Java SE Embedded, JRockit. Note: Applies to client and server deployment of Java. This vulnerability can be exploited through sandboxed Java Web Start applications and sandboxed Java applets. It can also be exploited by supplying data to APIs in the specified Component without using sandboxed Java Web Start applications or sandboxed Java applets, such as through a web service. CVSS 3.0 Base Score 5.3 (Availability impacts). CVSS Vector: (CVSS:3.0/AV:N/AC:L/PR:N/UI:N/S:U/C:N/I:N/A:L).
- CVE-2018-2799: Vulnerability in the Java SE, JRockit component of Oracle Java SE (subcomponent: Security). Supported versions that are affected are Java SE: 6u181, 7u171, 8u162, 10 and JRockit: R28.3.17. Difficult to exploit wulnerability allows unauthenticated attacker with logon to the infrastructure where Java SE, JRockit executes to compromise Java SE, JRockit. Successful attacks require human interaction from a person other than the attacker and while the vulnerability is in Java SE, JRockit, attacks may significantly impact additional products. Successful attacks of this vulnerability can result in takeover of Java SE, JRockit. Note: Applies to client and server deployment of Java. This vulnerability can be exploited through sandboxed Java Web Start applications and sandboxed Java applets. It can also be exploited by supplying data to APIs in the specified Component without using sandboxed Java Web Start applications or sandboxed Java applets, such as through a web service. CVSS 3.0 Base Score 7.7 (Confidentiality, Integrity and Availability impacts). CVSS Vector: (CVSS:3.0/AV:L/AC:H/PR:N/UI:R/S:C/C:H/I:H/A:H).
- CVE-2018-2796: Vulnerability in the Java SE, Java SE Embedded, JRockit component of Oracle Java SE (subcomponent: Concurrency). Supported versions that are affected are Java SE: 7u171, 8u162 and 10; Java SE Embedded: 8u161; JRockit: R28.3.17. Easily exploitable vulnerability allows unauthenticated attacker with network access via multiple protocols to compromise Java SE, Java SE Embedded, JRockit. Successful attacks of this vulnerability can result in unauthorized ability to cause a partial denial of service (partial DOS) of Java SE, Java SE Embedded, JRockit. Note: Applies to client and server deployment of Java. This vulnerability can be exploited through sandboxed Java Web Start applications and sandboxed Java applets. It can also be exploited by supplying data to APIs in the specified Component without using sandboxed Java Web Start applications or sandboxed Java applets, such as through a web service. CVSS 3.0 Base Score 5.3 (Availability impacts). CVSS Vector: (CVSS:3.0/AV:N/AC:L/PR:N/UI:N/S:U/C:N/I:N/A:L).
- CVE-2018-2798: Vulnerability in the Java SE, Java SE Embedded, JRockit component of Oracle Java SE (subcomponent: AWT). Supported versions that are affected are Java SE: 6u181, 7u171, 8u162 and 10; Java SE Embedded: 8u161; JRockit: R28.3.17. Easily exploitable vulnerability allows unauthenticated attacker with network access via multiple protocols to compromise Java SE, Java SE Embedded, JRockit. Successful attacks of this vulnerability can result in unauthorized ability to cause a partial denial of service (partial DOS) of Java SE, Java SE Embedded, JRockit. Note: Applies to client and server deployment of Java. This vulnerability can be exploited through sandboxed Java Web Start applications and sandboxed Java applets. It can also be exploited by supplying data to APIs in the specified Component without using sandboxed Java Web Start applications or sandboxed Java applets, such as through a web service. CVSS 3.0 Base Score 5.3 (Availability impacts). CVSS Vector: (CVSS:3.0/AV:N/AC:L/PR:N/UI:N/S:U/C:N/I:N/A:L).
- CVE-2018-2783: Vulnerability in the Java SE, Java SE Embedded, JRockit component of Oracle Java SE (subcomponent: Security). Supported versions that are affected are Java SE: 6u181, 7u161 and 8u152; Java SE Embedded: 8u152; JRockit: R28.3.17. Difficult to exploit vulnerability allows unauthenticated attacker with network access via multiple protocols to compromise Java SE, Java SE Embedded, JRockit. Successful attacks of this vulnerability can result in unauthorized creation, deletion or modification access to critical data or all Java SE, Java SE Embedded, JRockit accessible data as well as unauthorized access to critical data or complete access to all Java SE, Java SE Embedded, JRockit accessible data. Note: Applies to client and server deployment of Java. This vulnerability can be exploited through sandboxed Java Web Start applications and sandboxed Java applets. It can also be exploited by supplying data to APIs in the specified Component without using sandboxed Java Web Start applications or sandboxed Java applets, such as through a web service. CVSS 3.0 Base Score 7.4 (Confidentiality and Integrity impacts). CVSS Vector: (CVSS:3.0/AV:N/AC:H/PR:N/UI:N/S:U/C:H/I:H/A:N).
- CVE-2018-2794: Vulnerability in the Java SE, JRockit component of Oracle Java SE (subcomponent: Security). Supported versions that are affected are Java SE: 6u181, 7u171, 8u162, 10 and JRockit: R28.3.17. Difficult to exploit

vulnerability allows unauthenticated attacker with logon to the infrastructure where Java SE, JRockit executes to compromise Java SE, JRockit. Successful attacks require human interaction from a person other than the attacker and while the vulnerability is in Java SE, JRockit, attacks may significantly impact additional products. Successful attacks of this vulnerability can result in takeover of Java SE, JRockit. Note: Applies to client and server deployment of Java. This vulnerability can be exploited through sandboxed Java Web Start applications and sandboxed Java applets. It can also be exploited by supplying data to APIs in the specified Component without using sandboxed Java Web Start applications or sandboxed Java applets, such as through a web service. CVSS 3.0 Base Score 7.7 (Confidentiality, Integrity and Availability impacts). CVSS Vector: (CVSS:3.0/AV:L/AC:H/PR:N/UI:R/S:C/C:H/I:H/A:H).

- CVE-2018-2942: Vulnerability in the Java SE, JRockit component of Oracle Java SE (subcomponent: Security). Supported versions that are affected are Java SE: 6u181, 7u171, 8u162, 10 and JRockit: R28.3.17. Difficult to exploit vulnerability allows unauthenticated attacker with logon to the infrastructure where Java SE, JRockit executes to compromise Java SE, JRockit. Successful attacks require human interaction from a person other than the attacker and while the vulnerability is in Java SE, JRockit, attacks may significantly impact additional products. Successful attacks of this vulnerability can result in takeover of Java SE, JRockit. Note: Applies to client and server deployment of Java. This vulnerability can be exploited through sandboxed Java Web Start applications and sandboxed Java applets. It can also be exploited by supplying data to APIs in the specified Component without using sandboxed Java Web Start applications or sandboxed Java applets, such as through a web service. CVSS 3.0 Base Score 7.7 (Confidentiality, Integrity and Availability impacts). CVSS Vector: (CVSS:3.0/AV:L/AC:H/PR:N/UI:R/S:C/C:H/I:H/A:H).
- CVE-2018-2972: Vulnerability in the Java SE, Java SE Embedded, JRockit component of Oracle Java SE (subcomponent: JNDI). Supported versions that are affected are Java SE: 6u171, 7u161, 8u152 and 9.0.1; Java SE Embedded: 8u151; JRockit: R28.3.16. Easily exploitable vulnerability allows unauthenticated attacker with network access via multiple protocols to compromise Java SE, Java SE Embedded, JRockit. Successful attacks require human interaction from a person other than the attacker. Successful attacks of this vulnerability can result in unauthorized ability to cause a partial denial of service (partial DOS) of Java SE, Java SE Embedded, JRockit. Note: This vulnerability applies to client and server deployment of Java. This vulnerability can be exploited through sandboxed Java Web Start applications and sandboxed Java applets. It can also be exploited by supplying data to APIs in the specified Component without using sandboxed Java Web Start applications or sandboxed Java applets, such as through a web service. CVSS 3.0 Base Score 4.3 (Availability impacts). CVSS Vector: (CVSS:3.0/AV:N/AC:L/PR:N/UI:R/S:U/C:N/I:N/A:L).
- CVE-2018-2952: Vulnerability in the Java SE, Java SE Embedded, JRockit component of Oracle Java SE (subcomponent: Concurrency). Supported versions that are affected are Java SE: 6u191, 7u181, 8u172 and 10.0.1; Java SE Embedded: 8u171; JRockit: R28.3.18. Difficult to exploit vulnerability allows unauthenticated attacker with network access via multiple protocols to compromise Java SE, Java SE Embedded, JRockit. Successful attacks of this vulnerability can result in unauthorized ability to cause a partial denial of service (partial DOS) of Java SE, Java SE Embedded, JRockit. Note: Applies to client and server deployment of Java. This vulnerability can be exploited through sandboxed Java Web Start applications and sandboxed Java applets. It can also be exploited by supplying data to APIs in the specified Component without using sandboxed Java Web Start applications or sandboxed Java applets, such as through a web service. CVSS 3.0 Base Score 3.7 (Availability impacts). CVSS Vector: (CVSS:3.0/AV:N/AC:H/PR:N/UI:N/S:U/C:N/I:N/A:L).
- CVE-2014-0050: MultipartStream.java in Apache Commons FileUpload before 1.3.1, as used in Apache Tomcat, JBoss Web, and other products, allows remote attackers to cause a denial of service (infinite loop and CPU consumption) via a crafted Content-Type header that bypasses a loop's intended exit conditions.
- Defect BNA-654882: HTTP Security Header Not Detected. "Content-Security-Policy HTTP Header" and "Public-Key-Pins HTTP Header" were missing on ports 443 and 8443.
- CVE-2015-7804: Off-by-one error in the phar\_parse\_zipfile function in ext/phar/zip.c in PHP before 5.5.30 and 5.6.x before 5.6.14 allows remote attackers to cause a denial of service (uninitialized pointer dereference and application crash) by including the / filename in a .zip PHAR archive.
- CVE-2016-2334: Heap-based buffer overflow in the NArchive::NHfs::CHandler::ExtractZlibFile method in 7zip before 16.00 and p7zip allows remote attackers to execute arbitrary code via a crafted HFS+ image.
- CVE-2016-2335: The ClnArchive::ReadFileItem method in Archive/Udf/UdfIn.cpp in 7zip 9.20 and 15.05 beta and p7zip allows remote attackers to cause a denial of service (out-of-bounds read) or execute arbitrary code via the PartitionRef field in the Long Allocation Descriptor in a UDF file.

### Chapter 4: New Hardware

The following sections list new hardware introduced with the Network Advisor 14.4 release.

### 4.1 New Devices

| Product Name        | Device Name                                             |
|---------------------|---------------------------------------------------------|
| Brocade G630 Switch | Gen 6 (32Gb/s) Fibre Channel 128-port fixed-port switch |

### 4.2 New Blades

| Blade                      | Description                                                          | Compatible Devices  |
|----------------------------|----------------------------------------------------------------------|---------------------|
| Brocade FC32-64 Port Blade | 64-port Gen 6 (32Gb/s) Fibre Channel or<br>10Gb/25Gb/40Gb FCoE blade | Brocade X6 Director |

# Chapter 5: Supported Operating Systems, Browsers, and JRE Versions

### 5.1 Supported Operating Systems

- Windows Server 2008 R2 SP1 Datacenter, Standard and Enterprise
- Windows Server 2012 R2 Standard, Datacenter
- Windows Server 2016 Datacenter, Standard
- Windows 7 Enterprise (Client only)
- Windows 8.1 Enterprise (Client only)
- Windows 10 Enterprise
- MAC OS 10.12 (Sierra) (Fabric Insight Portal only)
- Red Hat Enterprise Linux 7.2
- Red Hat Enterprise Linux 7.3
- Red Hat Enterprise Linux 7.4
- Red Hat Enterprise Linux 7.5
- SUSE Linux Enterprise Server 11.3
- SUSE Linux Enterprise Server 12.0
- Oracle Enterprise Linux 7.2
- Oracle Enterprise Linux 7.3
- Oracle Enterprise Linux 7.4
- Oracle Enterprise Linux 7.5

### 5.2 Supported Browsers

Recommended browser versions:

- Chrome 62 and later (Windows, MAC OS)
- Edge 13 (Windows 10 only)
- Firefox 57 and later (Windows only)
- Internet Explorer 11 and later (Windows only, except Windows 8 and Windows 2012)

### 5.3 Supported JRE Versions

| Network Advisor Version | JRE Version Supported |
|-------------------------|-----------------------|
| 14.4.4                  | JRE 1.8u202           |

NOTE:

- 1. The Web Tools launch from Network Advisor is also supported for the above combination.
- 2. Applicable only to Web Tools from Fabric OS releases done before 2/13/2015. Due to Java signing certificate expiration, the Web Tools launch from Network Advisor will not work with JRE 8. An attempt to

launch Web Tools will be blocked and the "Failed to validate certificate. The application
will not be executed" message will be shown. To work around this issue, please uninstall JRE 8,
install JRE 7 updates 79/80, and set the security level to Medium.

If you have JRE 7 installed, an attempt to launch the Web Tools will be blocked and the "Application Blocked by Security Settings" message will be shown. To work around this issue, reduce the security level from High to Medium and continue using JRE 7 update 79/80.

3. Oracle enforces the latest JRE update to be used to web-start the applications. The recommended JRE versions for this release are listed in the JRE Support table. Beyond the JRE expiration date you will see the message "Your Java version is out of date" when you attempt to launch the Web client.

You can either ignore the message "Your Java version is out of date" by selecting a later option and proceeding with the web-start client or install the latest released JRE patch and then web-start the client. The following warning will be shown and can be ignored: "The client system has java version <Latest Installed JRE> but the recommended java version is <as noted in JRE Support table>. Do you want to continue?"

- 4. JRE 1.8.0 update 66 and later support begin with the following Fabric OS versions:
  - -Fabric OS 6.4.3f -Fabric OS 7.0.2e -Fabric OS 7.1.1c -Fabric OS 7.1.2 -Fabric OS 7.2.1 -Fabric OS 7.3.0 -Fabric OS 7.4.0 -Fabric OS 8.0.0 -Fabric OS 8.0.1 -Fabric OS 8.1.1 -Fabric OS 8.2.0x -Fabric OS 8.2.1x
- Apply the following workaround on a computer when launching Web Tools using a browser or the Network Advisor Remote client for all Fabric OS versions earlier than those listed above:
  - a. Navigate to the jre installation directory.

On Windows, navigate to C:\Program Files\Java\jre8\lib\security. On

Linux, navigate to <jre install directory>/lib/security.

b. Open the java.security file and change the jdk.certpath.disabledAlgorithms=MD2, RSA keySize < 2048 value from 2048 to 256.</p>

For example: jdk.certpath.disabledAlgorithms=MD2, RSA keySize < 256</pre>

 Apply the following workaround on the Network Advisor server when launching Element Manager from Network Advisor client for all Fabric OS versions earlier than the above listed:

a. Navigate to the Network Advisor installation directory.

On Windows, navigate to <Network Advisor install directory>\jre64\lib\security. On

Linux, navigate to <Network Advisor install directory>/jre/lib/security.

b. Open the java.security file and change the jdk.certpath.disabledAlgorithms=MD2, RSA keySize < 2048 value from 2048 to 256.</p>

For example: jdk.certpath.disabledAlgorithms=MD2, RSA keySize < 256.

**NOTE** No additional JRE is required on the system with the Network Advisor server to access the Server Management Console (SMC) or the local client. The remote client requires Oracle JRE. For the current supported JRE version for the management application, see the table at the beginning of this section.

### **Chapter 6: Hardware Support**

**NOTE** For IP product information, refer to the *Brocade Network Advisor* SAN+IP User Manual

### 6.1 Supported SAN Devices

The following firmware platforms are supported by this release of the Network Advisor:

- Fabric OS 6.0 or later
- Fabric OS 7.0 or later
- Fabric OS 8.0 or later
- Fabric OS 8.1 or later
- Fabric OS 8.2 or later

#### NOTE:

- 1. Discovery of a secure Fabric OS fabric in strict mode is not supported.
- 2. To ensure that a configuration is fully supported, always check the appropriate SAN storage or blade server product support page to verify support for specific code levels on specific switch platforms before installation on your switch. Use only Fabric OS versions that are supported by the provider.

The hardware platforms in the following table are supported by this release of the Network Advisor.

**NOTE** The *recommended* compatible version of AMP OS is 2.2.0 for Brocade Network Advisor 14.4. AMP OS 2.1.0 is the minimum *supported* version for compatibility with Brocade Network Advisor 14.4 and is intended only for temporary use until upgrading to AMP OS 2.2.0.

| Device Name                               | Terminology Used in Documentation           |
|-------------------------------------------|---------------------------------------------|
| Brocade 300 Switch                        | 24-port, 8Gb/s FC switch                    |
| Brocade 4012 Switch                       | Embedded 12-port, 4Gb/s FC switch           |
| Brocade 4016 Switch                       | Embedded 16-port, 4Gb/s FC switch           |
| Brocade 4018 Switch                       | Embedded 18-port, 4Gb/s FC switch           |
| Brocade 4020 Switch                       | Embedded 20-port, 4Gb/s FC switch           |
| Brocade 4024 Switch                       | Embedded 24-port, 4Gb/s FC switch           |
| Brocade 5100 Switch                       | 40-port, 8Gb/s FC switch                    |
| Brocade 5300 Switch                       | 80-port, 8Gb/s FC switch                    |
| Brocade 5410 Embedded Switch              | Embedded 12-port, 8Gb/s switch              |
| Brocade 5424 Embedded Switch              | Embedded 24-port, 8Gb/s switch              |
| Brocade 5431 Embedded Switch              | Embedded 16-port, 8Gb/s stackable switch    |
| Brocade 5450 Embedded Switch              | Embedded 16-port, 8Gb/s switch              |
| Brocade 5460 Embedded Switch              | Embedded 24-port, 8Gb/s switch              |
| Brocade 5470 Embedded Switch              | Embedded 24-port, 8Gb/s switch              |
| Brocade 5480 Embedded Switch              | Embedded 24-port, 8Gb/s switch              |
| Brocade 6505 Switch                       | 24-port, 16Gb/s edge switch                 |
| Brocade M6505 blade server SAN I/O module | 24-port, 16Gb/s blade server SAN I/O module |
| Brocade 6510 Switch                       | 48-port, 16Gb/s switch                      |
| Brocade 6520 Switch                       | 96-port, 16Gb/s switch                      |

| Device Name                                                                                                    | Terminology Used in Documentation                                                                                                    |
|----------------------------------------------------------------------------------------------------|----------------------------------------------------------------------------------------------------|
|                                                                                                    |                                                                                                    |
| Brocade 6542 blade server SAN I/O module                                                                                                    | 48-port, 16Gb/s blade server SAN I/O module                                                                                                    |
| Brocade 6543 blade server SAN I/O module                                                                                                    | 24-port, 16Gb/s blade server SAN I/O module                                                                                                    |
| Brocade 6545 blade server SAN I/O module                                                                                                    | 26-port, 16Gb/s blade server SAN I/O module                                                                                                    |
| Brocade 6546 blade server SAN VO module                                                                                                    | 24-port, 16Gb/s blade server SAN I/O module                                                                                                    |
| Brocade 6547 blade server SAN VO module                                                                                                    | 48-port, 16Gb/s blade server SAN I/O module                                                                                                    |
| Brocade 6548 blade server SAN I/O module                                                                                                    | 28-port, 16Gb/s blade server SAN I/O module                                                                                                    |
| Brocade 7800 Switch                                                                                                    | 8Gb/s extension switch                                                                                                    |
| Brocade 7840 Switch                                                                                                    | 16Gb/s 24-FC port, 18GbE port switch                                                                                                    |
| Brocade 8000 Switch                                                                                                    | 8Gb/s 8-FC port, 10GbE 24-DCB port switch                                                                                                    |
| Brocade 8470 FCoE Embedded Switch                                                                                                    | FCoE embedded switch                                                                                                    |
| Brocade VA-40FC Switch                                                                                                    | 8Gb/s 40-port switch                                                                                                    |
| Brocade Encryption Switch                                                                                                    | 8Gb/s encryption switch                                                                                                    |
| Brocade Gen 6 platform (32Gb/s) fixed-port switch (Brocade G610)                                                                                                    | 24-port, 32Gb/s switch                                                                                                    |
| Brocade Gen 6 platform (32Gb/s) fixed-port switch (Brocade G620)                                                                                                    | 64-port, 32Gb/s switch                                                                                                    |
| Brocade Gen 6 platform (32Gb/s) fixed-port switch (Brocade G630)                                                                                                    | 128-port, 32Gb/s switch                                                                                                    |
| Brocade DCX®                                                                                                    | 8-slot backbone chassis                                                                                                    |
| Professional and Professional Plus (Trial and Licensed) versions can discover, but not manage this device. This device cannot be used as a seed switch.                                                             |                                                                                                    |
| Brocade DCX with FC8-16, FC8-32, and FC8-48 blades<br>Professional and Professional Plus (Trial and Licensed) versions can<br>discover, but not manage this device. This device cannot be used as<br>a seed switch. | 8-slot backbone chassis with 8Gb/s 16-FC port, 8Gb/s 32-FC port, and 8Gb/s 48-FC port blades                                                                                                    |
| Brocade DCX with FC8-64 blades<br>Professional and Professional Plus (Trial and Licensed) versions can<br>discover, but not manage this device. This device cannot be used as<br>a seed switch.                     | 8-slot backbone chassis with 8Gb/s 64-FC port blades                                                                                                    |
| Brocade DCX with FC10-6 blades<br>Professional and Professional Plus (Trial and Licensed) versions can<br>discover, but not manage this device. This device cannot be used as<br>a seed switch.                     | 8-slot backbone chassis with FC 10 - 6 ISL blade                                                                                                    |
| Brocade DCX with FS8-18 blades                                                                                                    | 8-slot backbone chassis with encryption blade                                                                                                    |
| Professional and Professional Plus (Trial and Licensed) versions can discover, but not manage this device. This device cannot be used as a seed switch.                                                             |                                                                                                    |
| Brocade DCX with FX8-24 blades<br>Professional and Professional Plus (Trial and Licensed) versions can<br>discover, but not manage this device. This device cannot be used as<br>a seed switch.                     | 8-slot backbone chassis with 8Gb/s 12-FC port, 10GbE ports, 2-10GbE ports blade                                                                                                    |
| Brocade DCX with FCoE10-24 blades<br>Professional and Professional Plus (Trial and Licensed) versions can<br>discover, but not manage this device. This device cannot be used as                                    | 8-slot backbone chassis with 10Gb/s 24-port FCoE blade                                                                                                    |
| a seed switch.                                                                                                    |                                                                                                    |
| a seed switch.<br>Brocade DCX-4S                                                                                                    | 4-slot backbone chassis                                                                                                    |
|                                                                                                    | <ul> <li>4-slot backbone chassis</li> <li>4-slot backbone chassis with 8Gb/s 16-FC port, 8Gb/s 32-FC port, and 8Gb/s 48-FC port blades</li> <li>4-slot backbone chassis with 8Gb/s 64-FC port blades</li> </ul> |

| Device Name                                                                                                    | Terminology Used in Documentation                                                   |
|----------------------------------------------------------------------------------------------------|-------------------------------------------------------------------------------------|
| Brocade DCX-4S with FC10-6 blades                                                                                                    | 4-slot backbone chassis with FC 10 - 6 ISL blade                                    |
| Brocade DCX-4S with FS8-18 blades                                                                                                    | 4-slot backbone chassis with encryption blade                                       |
| Brocade DCX-4S with FX8-24 blades                                                                                                    | 4-slot backbone chassis with 8Gb/s 12-FC port, 10GbE ports, 2-10GbE ports blade     |
| Brocade DCX-4S with FCoE10-24 blades                                                                                                    | 4-slot backbone chassis with 10Gb/s 24-port FCoE blade                              |
| Brocade DCX 8510-4                                                                                                    | 16Gb/s 4-slot backbone chassis                                                      |
| Brocade DCX 8510-4 with FS8-18 encryption blades                                                                                                    | 16Gb/s 4-slot backbone chassis with encryption blades                               |
| Brocade DCX 8510-4 with FC8-64 and FX8-24 blades                                                                                                    | 16Gb/s 4-slot backbone chassis with 8Gb/s 64-port and 8Gb/s router extension blades |
| Brocade DCX 8510-4 with FC16-32 and FC16-48 blades                                                                                                    | 16Gb/s 4-slot backbone chassis with 16Gb/s 32-port and 16Gb/s 48-port blades        |
| Brocade DCX 8510-4 with FC8-32E and FC8-48E blades                                                                                                    | 16Gb/s 4-slot backbone chassis with 8Gb/s 32-port and 8Gb/s 48-port blades          |
| Brocade DCX 8510-4 with FC16-64 blades                                                                                                    | 16Gb/s 4-slot backbone chassis with 16Gb/s 64-port blades                           |
| Brocade DCX 8510-8<br>Professional and Professional Plus (Trial and Licensed) versions can<br>discover, but not manage this device. This device cannot be used as<br>a seed sw itch.                                | 16Gb/s 8-slot backbone chassis                                                      |
| Brocade DCX 8510-8 with FS8-18 encryption blades<br>Professional and Professional Plus (Trial and Licensed) versions can<br>discover, but not manage this device. This device cannot be used as<br>a seed switch.   | 16Gb/s 8-slot backbone chassis with encryption blades                               |
| Brocade DCX 8510-8 with FC8-64 and FX8-24 blades<br>Professional and Professional Plus (Trial and Licensed) versions can<br>discover, but not manage this device. This device cannot be used as<br>a seed switch.   | 16Gb/s 8-slot backbone chassis with 8Gb/s 64-port and 8Gb/s router extension blades |
| Brocade DCX 8510-8 with FC16-32 and FC16-48 blades<br>Professional and Professional Plus (Trial and Licensed) versions can<br>discover, but not manage this device. This device cannot be used as<br>a seed switch. | 16Gb/s 8-slot backbone chassis with 16Gb/s 32-port and 16Gb/s 48-port blades        |
| Brocade DCX-8510-8 with FCoE10-24 blades<br>Professional and Professional Plus (Trial and Licensed) versions can<br>discover, but not manage this device. This device cannot be used as<br>a seed switch.           | 16Gb/s 8-slot backbone chassis with 10Gb/s 24-port FCoE blade                       |
| Brocade DCX 8510-8<br>Professional and Professional Plus (Trial and Licensed) versions can<br>discover, but not manage this device. This device cannot be used as<br>a seed sw itch.                                | 16Gb/s 8-slot backbone chassis with 16Gb/s 64-port blades                           |
| Brocade X6-4 Director                                                                                                    | 32Gb/s 4-slot backbone chassis                                                      |
| Brocade X6-8 Director<br>Professional and Professional Plus (Trial and Licensed) versions can<br>discover, but not manage this device. This device cannot be used as<br>a seed sw itch.                             | 32Gb/s 8-slot backbone chassis                                                      |
| FA4-18 application platform blade                                                                                                    | Application platform blade                                                          |
| FC8-16 blade                                                                                                    | FC 8-GB 16-port blade                                                               |
| FC8-32 blade                                                                                                    | FC 8-GB 32-port blade                                                               |
| FC8-32E blade<br>Only supported on the DCX 8510-4 and DCX 8510-8 chassis.                                                                                                    | FC 8-GB 32-port blade                                                               |
| FC8-48 blade                                                                                                    | FC 8-GB 48-port blade                                                               |

| Device Name                                                                   | Terminology Used in Documentation |
|-------------------------------------------------------------------------------|-----------------------------------|
| FC8-48E blade                                                                 | FC 8-GB 48-port blade             |
| Only supported on the DCX 8510-4 and DCX 8510-8 chassis.                      |                                   |
| FC8-64 blade                                                                  | FC 8-GB 64-port blade             |
| FC10-6 blade                                                                  | FC 10 - 6 ISL blade               |
| FC16-32 blade                                                                 | 16Gb/s 32-port blade              |
| FC16-48 blade                                                                 | 16Gb/s 48-port blade              |
| FC16-64 blade                                                                 | 16Gb/s 64-port blade              |
| FC32-64 blade                                                                 | 32Gb/s 64-port blade              |
| FCoE10-24 blade<br>Only supported on the DCX, DCX-4S, and DCX 8510-8 chassis. | 10Gb/s FCoE port router blade     |
| FS8-18 encryption blade                                                       | Encryption blade                  |
| FX8-24 blade                                                                  | 8Gb/s extension blade             |
| FC32-48 port blade                                                            | 32Gb/s 48-port blade              |
| SX6 extension blade                                                           | 32Gb/s router extension blade     |

### 6.2 Supported Adapters

For Windows, Emulex<sup>®</sup>, and QLogic adapter discovery is based on Windows Management Instrumentation (WMI).

For ESXi hosts, Emulex adapter discovery is based on the CIM provider.

For Brocade adapters, HCM 3.2.4 is integrated with Brocade Network Advisor.

| Adapter | Types                                                                                                    | Driver/Firmware Versions                                                                                                    |
|---------|----------------------------------------------------------------------------------------------------|----------------------------------------------------------------------------------------------------|
| Brocade | Brocade 415, 425, 815, 825         Brocade 8041 <sup>a</sup> Brocade 1010, 1020, 1007 <sup>b</sup> Brocade 1741 <sup>c</sup> Brocade 1860 <sup>d</sup> Brocade 1867 <sup>e</sup> Brocade 1869 <sup>t</sup> | Driver/Firmw are Versions:           1.1, 2.0, 2.1, 2.2, 3.0, 3.1, 3.2, 3.2.4           CIM Provider Version:           cpba3.2.3 |

| Adapter | Types                                                                                                    | Driver/Firmware Versions                                                                                                    |
|---------|----------------------------------------------------------------------------------------------------|----------------------------------------------------------------------------------------------------|
| Emulex  | LPe12002-M8 8Gb 2-port PCle Fibre Channel Adapter<br>LPe16000 16Gb PCle Fibre Channel Adapter<br>LPe32002-M2 32Gb 2-port PCle Fibre Channel Adapter                                                                                                    | Driver Versions:<br>ESXi: 10.0.727.44<br>Window s: 10.0.720.0<br>Firmw are Versions:<br>ESXi: 1.1.43.3<br>Window s: 1.1.43.3<br>CIM Provider Version:<br>ESXi 5.1 and 5.5: 10.0.774.0<br>Boot Code and Firmw are Version:<br>11.0.243.19 (LPe32002 only) |
|         | LPe32000 Gen 6 HBA                                                                                                    | Firmware Version:<br>SUSE SLES 12-SP3: v. 11.4.204.20                                                                                                    |
| QLogic  | QLE2562-CK 8Gb, Dual Port, FC HBA, x4 PCle<br>QLE2672-CK - Host bus adapter - PCI Express 3.0 x4 /<br>PCI Express 2.0 x8 low profile - 16Gb Fibre Channel x 2<br>Corp ISP2532-based 8Gb Fibre Channel to PCI Express<br>HBA<br>QLE2742 PCle 3.0 x 8 (dual-port) 32G FC HBA<br>QLE2740 Single-port PCle 3.0 x 8 to 32Gb Fibre Channel<br>Adapter – SFP+<br>QLE2764 Quad-port PCle 3.0 x 8 to 32Gb Fibre Channel | Boot Code Version:<br>01.01.38 (multi-bot image with FCode for QLE269x/27xx<br>Series Adapters)<br>Driver Versions:<br>Window s: 9.1.13.20<br>Firmw are Versions:<br>Window s: 8.00.00<br>CIM Provider Version:<br>ESX-5.5.0-qlogic-cna-provider-1.5.7   |
| a. Rec  | Adapter<br>Juires v2.1.1.0 or later.                                                                                                    |                                                                                                    |

- b. Requiresv2.0 or later.
- c. Requiresv2.2 or later.
- d. Requires v3.0 or later.
- e. Requires v3.0.3 or later.
- f. Requires v3.2.3 or later.

### 6.3 Supported vCenter Versions

Virtual Machine Management: vCenter and ESXi Supported Versions.

| ESXi    | 6.0, 6.5 |
|---------|----------|
| VCenter | 6.0, 6.5 |

### Chapter 7: Software Upgrade and Downgrade

### 7.1 Migration Path

Migration to 14.4.4 is supported from the following previous releases:

| Pre-14.3 Release       | Versions               |
|------------------------|------------------------|
| Network Advisor 14.2.x | 14.2.0, 14.2.1, 14.2.2 |
| Network Advisor 14.3.x | 14.3.0, 14.3.1         |
| Network Advisor 14.4.x | 14.4.1, 14.4.2, 14.4.3 |

#### NOTE:

- 1. Network Advisor 14.2.x and 14.3.x, running on the Linux and Windows operating systems, can be upgraded to Network Advisor 14.4.x.
- 2. All Network Advisor editions are supported only on 64-bit servers. To migrate Enterprise and Professional editions to a 64-bit server, refer to the "Pre-migration requirements when migrating from one server to another" section of the installation and migration guide.
- 3. Refer to supported migration paths in the installation and migration guide for migration paths from pre-14.2.x releases.
- 4. Refer to supported migration paths in the installation and migration guide for SMI-agent-only migration paths.
- 5. Make sure that the minimum free space is 1.5 times the available size of the Network Advisor data folder (<Install\_Home>\data) for performing migration for the servers with a large amount of Performance, Events, and Flow Vision data in the database.
- 6. The fresh install for SAN+IP support has been removed in 14.4.1 and 14.4.2 releases. Hence migration from SAN to SAN+IP support has also been removed in 14.4.1 and 14.4.2.

Network Advisor 14.4.3 and later supports the fresh installation of SAN+IP as well as the migration from SAN to SAN+IP.

- 7. IP-only installation is not supported with 14.4.x.
- 8. Follow the instructions below to perform AMP migration from 14.2.x/14.3.x to 14.4.x:
  - a. Start with the source version running Brocade Network Advisor 14.2.x/14.3.x.
  - b. Upgrade from AMP OS 2.1.0 to AMP OS 2.2.0 (after successful Brocade Network Advisor migration).

### 7.2 Upgrade and Downgrade Considerations

If the OEM name for any of the switch models has changed from one release to another, you will need to change the properties file after migration. To see these new names, change the existing model name to that of the new name in the oem-switch-model-mapping.properties file located in the conf folder of the Brocade Network Advisor home location, and restart the server for the changes to take effect.

A Brocade Network Advisor downgrade to previous versions is not supported.

### 7.3 Upgrading the License

The quickest and simplest method of moving from one package to another is to enter the new license information on the **Network Advisor License** dialog. The following tables list the available upgrade paths.

#### SAN Upgrade Paths

| Current Software Release               | To Software Release                       |
|----------------------------------------|-------------------------------------------|
| SAN Professional                       | SAN Professional Plus or Licensed Version |
|                                        | SAN Enterprise Trial or Licensed Version  |
| SAN Professional Plus Licensed Version | SAN Enterprise Licensed Version           |
| SAN Enterprise Trial                   | SAN Enterprise Licensed Version           |

#### SAN+IP Upgrade Paths

**NOTE** Brocade Network Advisor 14.4.1/14.4.2 do not support a fresh installation of the SAN+IP license. However, if a SAN+IP license is already installed on a pre-14.4.1/14.4.2 Brocade Network Advisor, that version of Brocade Network Advisor can be successfully upgraded to Brocade Network Advisor 14.4.x.

Meanwhile Network Advisor 14.4.3 supports a fresh installation of the SAN+IP license, as well as upgrade from SAN to SAN+IP license.

#### License Upgrade Procedure in Network Advisor

1. Select **Help > License**.

The Network Advisor License dialog displays.

- 2. Browse to the license file (.xml) and click Update.
- 3. Click OK on the Network Advisor License dialog.
- 4. Click **OK** on the message.

The client closes after updating the license successfully. Restart the server from the **Server Management Console** in order for the changes to take effect.

- 5. Open the application (double-click the desktop icon or open from the **Start** menu). The **Log In** dialog displays.
- 6. Enter your user name and password.

The defaults are Administrator and password, respectively. If you migrated from a previous release, your user name and password do not change.

- 7. Select or clear the **Save password** check box to choose whether you want the application to remember your password the next time you log in.
- 8. Click Login.
- 9. Click OK on the Network Advisor Login banner.

#### 7.4 Downgrading the License

The user can downgrade from a higher trial configuration to a licensed version with a lower configuration. The user can perform the following types of downgrade:

- Edition
- Package

**NOTE** Downgrading to Professional Edition is not supported.

- 1. Downgrading to a trial version is not supported.
- 2. Downgrading during migration (Configuration wizard) is not supported.
- 3. If you combine more than one downgrade option, you must meet the requirements for all downgrade options.

#### Edition Downgrade Paths

| Cu | urrent Software Release | To Software Release   |
|----|-------------------------|-----------------------|
| En | terprise SAN            | Professional Plus SAN |

### 7.5 Before Upgrading or Installing the Software

Before you install the application, make sure that your system meets the minimum pre-installation requirements. Refer to "Pre-installation requirements" in the installation and migration guide. If you are migrating data, refer to the "Data Migration" chapter.

### 7.6 System Specifications—Requirements and Recommendations

#### 7.6.1 Memory, Host, and Disk Space Requirements

Memory requirements are applicable only when there are no other applications running on the Network Advisor server. Paging space should be equal to or should exceed the physical memory size.

**NOTE:** When Network Advisor is installed on the VM, the system resources must be dedicated to the VM.

#### 7.6.2 System Specifications for Network Advisor without the Analytics Monitoring Platform

The following table summarizes the memory, host, and disk space requirements for a remote client.

#### Table 1: Memory, Host, and Disk Space Requirements for a Remote Client

| Resources                                                      | Small                        | Medium                    | Large                        |
|----------------------------------------------------------------|------------------------------|---------------------------|------------------------------|
| Installed Memory                                               | 4 GB                         | 4 GB                      | 4 GB                         |
| Processor Core Count<br>(including physical and logical cores) | 2 (1 physical, 2<br>virtual) | 4 (2 physical, 4 virtual) | 4 (2 physical, 4<br>virtual) |
| Disk Space                                                     | 1 GB                         | 1 GB                      | 1 GB                         |

The following table summarizes the minimum and recommended system requirements for server (plus 1 client) installation. Recommended specifications will provide better Network Advisor performance.

#### Table 2: System Requirements for Server (Plus 1 Client) Installation per Edition

| Resources                                                   | Professional Edition    | Professional Plus or<br>Enterprise Edition |
|-------------------------------------------------------------|-------------------------|--------------------------------------------|
| Installed Memory                                            | 6 GB (recommended 8 GB) | 6 GB (recommended 12 GB)                   |
| Processor Core Count (including physical and logical cores) | 2                       | 2 (recommended 4)                          |
| Disk Space                                                  | 10 GB                   | 20 GB (recommended 30 GB)                  |

#### Table 3: System Requirements for Server (Plus 1 Client) Installation per Network Size

| Resources                                                   | Small                                                                     | Medium                                                                 | Large                                                                       |
|-------------------------------------------------------------|---------------------------------------------------------------------------|------------------------------------------------------------------------|-----------------------------------------------------------------------------|
| Installed Memory                                            | 16 GB                                                                     | 16 GB<br>(recommended 32 GB)                                           | 16 GB<br>(recommended 32<br>GB)                                             |
| Processor Core Count (including physical and logical cores) | 2 (1 physical, 2<br>virtual)<br>(recommended 4:<br>2 physical, 4 virtual) | 4 (2 physical, 4 virtual)<br>(recommended 8:<br>4 physical, 8 virtual) | 8 (4 physical, 8<br>virtual)<br>(recommended 12:<br>6 physical, 12 virtual) |
| Disk Space                                                  | 20 GB<br>(recommended<br>30 GB)                                           | 80 GB<br>(recommended<br>100 GB)                                       | 100 GB<br>(recommended<br>150 GB)                                           |

#### NOTE:

- 1. If you use sFlow, it is recommended that you add an additional 100 GB of disk space.
- 2. It is recommended that you add an additional 40 GB of disk space for the default temporary directory.
- 3. If you enable periodic supportSave or configure the Network Advisor server as the Upload Failure Data Capture location for monitored switches, you must add additional disk space. Each switch supportSave file is approximately 5 MB, and each Upload Failure Data Capture file is approximately 500 KB. To determine the disk space requirements, multiply the frequency of scheduled supportSave files by 5 MB and the expected Upload Failure Data Capture files by 500 KB before the planned periodic purge activity.

#### 7.6.3 System Specifications for Network Advisor with the Analytics Monitoring Platform

| Resources                                                                | 5K Flows                                                                       | 10K Flows                                                                        | 20K Flows                          | 40K Flows                          | 60K Flows                          | 80K Flows                          | > 100K Flows                       |
|--------------------------------------------------------------------------|--------------------------------------------------------------------------------|----------------------------------------------------------------------------------|------------------------------------|------------------------------------|------------------------------------|------------------------------------|------------------------------------|
| Installed<br>Memory                                                      | 16 GB<br>(recommended<br>32 GB)                                                | 24 GB<br>(recommended<br>32 GB)                                                  | 32 GB                              | 32 GB                              | 32 GB<br>(recommended<br>48 GB)    | 64 GB                              | 64 GB<br>(recommended<br>96 GB)    |
| Processor<br>Core Count<br>(physical,<br>logical)                        | 8 (4 physical,<br>8 logical)<br>(recommended<br>12: 6 physical,<br>12 virtual) | 12 (6 physical,<br>12 logical)<br>(recommended<br>16: 8 physical,<br>16 virtual) | 24 (12<br>physical,<br>24 logical) | 24 (12<br>physical,<br>24 logical) | 24 (12<br>physical,<br>24 logical) | 48 (24<br>physical,<br>48 logical) | 48 (24<br>physical,<br>48 logical) |
| Disk Space<br>(including<br>future<br>migration)<br>(SSD<br>recommended) | 1 TB                                                                           | 2 TB                                                                             | 4 TB                               | 8 TB                               | 12 TB                              | 16 TB                              | 20 TB                              |
| Server Heap                                                              | 4 GB                                                                           | 6 GB                                                                             | 6 GB                               | 6 GB                               | 6 GB                               | 6 GB                               | 6 GB                               |
| Client Heap                                                              | 1 GB                                                                           | 2 GB                                                                             | 2 GB                               | 2 GB                               | 2 GB                               | 2 GB                               | 2 GB                               |

#### Recommended System Specifications

Recommended System Specifications for Remote Java Client with AMP

This is applicable for both the desktop client and the browser-based Web client.

| Resources                                                   | Small                     | Medium                       | Large                     |
|-------------------------------------------------------------|---------------------------|------------------------------|---------------------------|
| Installed Memory                                            | 4 GB                      | 6 GB                         | 6 GB                      |
| Processor Core Count (including physical and logical cores) | 2 (1 physical, 2 virtual) | 4 (2 physical, 4<br>virtual) | 8 (4 physical, 8 virtual) |
| Disk Space                                                  | 10 GB                     | 10 GB                        | 10 GB                     |

NOTE:

- 1. It is recommended to use only the remote client for the Brocade Network Advisor server when managing the Brocade Analytics Monitoring Platform with more than 20K flows.
- 2. When managing the Brocade Analytics Monitoring Platform, Brocade Network Advisor supports a maximum of 8K switch ports in a fabric.

#### 7.6.4 Operating System Cache Requirements

It is recommended that you use the system managed size (the OS allocates the required cache); however, if you choose to use a custom size, make sure that you use the following memory settings for your operating system.

The virtual memory requirements for a Windows system is 1 GB for the minimum paging file size and 4 GB for the maximum paging file size.

#### Linux Swap Space Requirements

| Installed Physical Memory (RAM) Size              | Recommended Swap Size      |
|---------------------------------------------------|----------------------------|
| Greater than 6 GB and less than 8 GB              | Equal to the amount of RAM |
| Greater than or equal to 8 GB and less than 64 GB | 5 times the amount of RAM  |

#### 7.6.5 Client and Server System Requirements

**NOTE** Network Advisor is not supported in a Network Address Translation (NAT) environment where the server and client are on different sides of the NAT server or the server and Fabric OS switches are on different sides of the NAT server.

Network Advisor has the following client and server system requirements:

- In the Professional edition, a single server supports a single client, which must be a local client only.
- In Professional Plus and Enterprise editions, a single server supports a maximum of 25 clients, which can be local or remote on 64-bit servers. To support more than 8 clients, you must make the following changes to your configuration:
   Increase the server memory size. You can configure the server memory size from the **Options** dialog in the **Memory Allocations** pane. For instructions, refer to the Network Advisor user manual or online help.

- Increase the PostgreSQL database shared buffers memory allocation to 1024 MB by editing the Install Home\data\databases\postgresql.conf file.

#### 7.7 Installing Network Advisor

Installation instructions are provided for the following operating systems:

- Microsoft Windows
- Linux

#### NOTE:

- 1. It is not recommended to run any other application on the Network Advisor server.
- 2. The 32-bit installer is no longer supported for any edition of Network Advisor.

The Network Advisor server runs as multiple services on Windows and multiple processes on Linux. They all start automatically after installation.

#### 7.7.1 To Install Network Advisor on Windows (Server)

- 1. Download and extract the zip archive.
- 2. Navigate to the Windows folder.
- 3. Execute install.exe.
- 4. Follow the instructions to complete the installation. For details, refer to the installation and migration guide.

#### 7.7.2 To Install Network Advisor on Linux (Server)

- 1. Download and extract the tar.gz archive.
- 2. Navigate to the Linux\_64 folder.
- 3. Execute Install.bin from the File Manager window.
- 4. Follow the instructions to complete the installation. For details, refer to the installation and migration guide.

#### 7.7.3 To Launch the Network Advisor Client

To launch the Network Advisor client on the same local machine as the Network Advisor server, launch the client as follows.

On Windows:

- 1. Select Start > Programs > Network Advisor 14.4.x > Network Advisor 14.4.x.
- 2. Click the **Desktop** icon.
- 3. Launch the command prompt, navigate to <Install Home>/bin, type dcmclient, and press Enter.

On Linux:

- 1. Click the **Desktop** icon.
- 2. Launch a terminal, navigate to <Install Home>/bin, type sh dcmclient, and press Enter.

To launch the Network Advisor client from a remote host, complete the following steps.

Windows and Linux: Follow the steps below to launch the client from a Web browser.

#### NOTE:

- 1. The web-start remote client is supported with the JRE versions listed in the "Supported JRE Versions" section of this document. The supported JRE version must be installed on the remote client system before establishing a server connection.
- 2. The remote client can be launched in the following ways:
- 1. Open a browser window and enter the Network Advisor server host name or IP address in the Address field.
  Broadcom Confidential
  BNA-1444-RN100

#### For example:

https://NetworkAdvisorServerhost1.companyname.com/

https://192.x.y.z/

If the Network Advisor Web server port number does not use the default (443 if SSL is enabled; otherwise, the default is 80), you must enter the Web server port number in addition to the IP address. For example, IP\_Address:Port\_Number. In the following examples, 8080 is the Web server port number: https:// NetworkAdvisorServerhost1.companyname.com:8080/ https://192.x.y.z:8080/

The Web client login page displays.

#### 2. Click **Desktop Client**.

The Network Address web-start page displays.

- 3. Choose one of the following options:
  - Click the Web Start the Client link.
     The Log In dialog displays.
  - Click the **Download client bundle (64-bit OS only)** link.
- 4. To launch the Network Advisor client from a Web browser, complete the following steps:
  - a. Open a browser window and enter the Network Advisor IP address in the Address bar.

For example:

https://192.x.y.z/

If the Network Advisor Web server port number does not use the default (443 if SSL is enabled; otherwise, the default is 80), you must enter the Web server port number in addition to the IP address. For example, IP\_Address:Port\_Number. In the following examples, 8080 is the Web server port number:

#### https://192.x.y.z:8080/

The Web client login page displays with the server name and IP address in the upper left.

b. Click **Desktop Client** to launch the Java client from any page of the Web client.

The **Log In** dialog displays.

- **NOTE** Launching element manager applications within the Network Advisor client is done using Java Web Start technology. This requires the local system's Web browser to run Java web-start applications. This setting may have been turned off in the wake of recent Java zero-day vulnerabilities.
- 5. To turn on Java content in the browser, follow the steps below:
  - a. Launch the Java Control Panel (refer to http://java.com/en/download/help/win\_controlpanel.xml to locate the Java Control Panel application on Windows).
  - b. In the Java Control Panel, click the **Security** tab.
  - c. Select the Enable Java Content check box in the browser. This will enable the Java plug-in within the browser.
  - d. Click **Apply**. When the **Windows User Account Control (UAC)** dialog appears, allow permissions to make the changes. Click **OK** in the **Java Plug-in** confirmation window.
  - e. Launch Element Manager from Network Advisor client.

### **Chapter 8: Limitations and Restriction**

### 8.1 Scalability

All scalability limits are subject to change. The limits noted in this section apply to all platforms listed unless otherwise specified.

| Table 4: Supported Scalability Limits by Network Advisor Editio | Table 4: | Supported Scalability | Limits by Network | Advisor Edition |
|-----------------------------------------------------------------|----------|-----------------------|-------------------|-----------------|
|-----------------------------------------------------------------|----------|-----------------------|-------------------|-----------------|

|                                       |       | Enterprise Edi | tion   | Professional Plus<br>Edition | Professional<br>Edition |
|---------------------------------------|-------|----------------|--------|------------------------------|-------------------------|
|                                       | Small | Medium         | Large  | -                            | -                       |
| SAN Switch Ports                      | 2000  | 5000           | 15,000 | 2560                         | 300                     |
| SAN Switches and<br>Access Gatew ays  | 40    | 100            | 400    | 40                           | 15                      |
| SAN Devices                           | 5000  | 15,000         | 40,000 | 5000                         | 1000                    |
| SAN Fabrics                           | 25    | 50             | 100    | 36                           | 2                       |
| Managed Hosts                         | 20    | 100            | 400    | 100                          | 20                      |
| vCenters                              | 1     | 5              | 10     | 5                            | 1                       |
| VMs<br>(includes powered-<br>downVMs) | 1000  | 5000           | 10,000 | 5000                         | 1000                    |
| ESX Hosts                             | 200   | 1000           | 2000   | 1000                         | 200                     |

#### NOTE:

- 1. Virtual Fabrics are counted as fabrics when calculating the managed count limits.
- 2. The SMI Agent is not supported in the Professional edition.
- 3. The supported network latency between the Network Advisor server and the client or server and devices is 100 ms.

### 8.2 Compatibility and Interoperability

Discovery of QLogic-branded Brocade adapters is not supported.

### **Chapter 9: Important Notes**

### 9.1 Known Issue with Internal SCP/SFTP Service

#### Known issue with the internal SCP/SFTP service only if migrated from Network Advisor 14.4.0 to 14.4.1 or later

If the switch firmware download or switch supports are operations fail when initiated from Brocade Network Advisor 14.4.1 or later that has SCP/SFTP configured as the preferred option, users may use one of the following two work arounds.

#### Workarounds:

- Change the option in Network Advisor 14.4.x to use FTP as the preferred option. Or
- 2. To continue using SCP/SFTP as the preferred option, do the following:

#### If the pre-14.4.0 (Network Advisor version before 14.4.0) partially uninstalled location is available:

- a. Stop Network Advisor services.
- b. Replace ssh-keypair.ser in Network Advisor 14.4.1 or later with the file from the pre-14.4.0 partially uninstalled location as follows:
  - i. Copy ssh-keypair.ser from:

```
C:\Program Files\Network Advisor <pre-14.4.0>\conf.uninstall\security
To:
```

```
C:\Program Files\Network Advisor 14.4.x\conf\security
```

- ii. Restart Network Advisor services.
- c. After making the above-mentioned changes, if the switch firmware download or switch supports ave operations still fail on some switches, do the following on each of those switches:

Log in to the switch as admin and delete the Network Advisor server IP address entry by issuing one of the following commands:

- To delete just one Network Advisor server entry at a time, do the following: sw0:FID128:admin> sshutil delknownhost IP Address/Host name to be deleted: <Network Advisor IP address> Please Confirm with Yes(Y,y), No(N,n) [N]: y
- To delete all known SSH hosts from the switch, issue the following command: sw0:FID128:admin> sshutil delknownhost -all
   Please Confirm with Yes(Y, y), No(N, n) [N]: y

#### If the pre-14.4.0 partially uninstalled location is no longer available, perform the following steps:

Log in as admin to the switch where the firmware download or supports ave has failed and delete the Network Advisor server SSH host name/IP address entry by issuing one of the following commands:

- To delete just one Network Advisor server entry at a time, do the following: sw0:FID128:admin> sshutil delknownhost IP Address/Host name to be deleted: <Network Advisor IP address> Please Confirm with Yes(Y,y), No(N,n) [N]: y
- To delete all known SSH hosts from the switch, issue the following command: sw0:FID128:admin> sshutil delknownhost -all Please Confirm with Yes(Y,y), No(N,n) [N]: y

### 9.2 Important Notes for Managing the Brocade Analytics Monitoring Platform

#### Backup and Restore Recommendations:

- 1. With AMP discovered in Network Advisor, for backup it is recommended that you use with an external device since backing up to CD is not the recommended method. The usable capacity of a CD is:
  - Approximately 700 MB, which must be replaced when full. It is recommended that you configure the backup system to target a hard drive or a network drive.
  - Note that the amount of space required for each backup is 1/10th of the size of the Brocade Network A dvisor installation directory, and the backup process takes about 1.5 hours for 100 GB of data.
- By default, the Network Advisor server backup is scheduled for every day: a backup every 24 hours. With AMP
  discovered in the Network Advisor, since the data size will be huge:
  - If the user needs better Brocade Network Advisor performance, it is recommended to disable the default scheduled backup by disabling the Enable Backup option (also shown in the figure below) and triggering a manual backup on a weekly basis or based on the need by enabling the Enable Backup check box and selecting the Backup Now button.

 If the user needs a daily data backup, the performance of the Brocade Network Advisor will be impacted due to the backup process. Based on the need, the backup can be planned.

| Options                                                                                    |                                               |                                                                                                    |                                    | ×              |
|--------------------------------------------------------------------------------------------|-----------------------------------------------|----------------------------------------------------------------------------------------------------|------------------------------------|----------------|
| Category Category Event Storage Flyovers                                                   | files to an output directory                  | re backup settings. Backup is a proce:<br>/. The output directory is relative to the<br>work. To use a network path as the o | e server and must use a network sl | hare format to |
| <ul> <li>Look and Feel</li> <li>OUI Mapping</li> <li>Performance Graph Styles</li> </ul>   | Enable Backup     Include Adapter Sof         | ffwares directory                                                                                                    |                                    |                |
| <ul> <li>Product Improvement</li> <li>SAN Display</li> <li>SAN End Node Display</li> </ul> | Include FTP Root dir                          | rectory                                                                                                    |                                    |                |
| SAN Ethernet Loss Events<br>SAN Names<br>Security Misc                                     | Include Upload Failu<br>Backup scheduled at C | ure Data capture Directory<br>02:16:18                                                                                       |                                    |                |
| Server Backup                                                                              | Next Backup Start Time                        | e 2 🖨 Hours 16 🖨 Minutes                                                                                                    |                                    |                |
| Trap Registration                                                                          | Backup Interval                               | 24 Hours 💌                                                                                                    |                                    | Backup Now     |
| Software Configuration                                                                     | Output Directory                              | D:/Backup                                                                                                    |                                    | Browse         |
| Client/Server IP                                                                           | Network Drive Credent<br>Domain Workgroup     | ials                                                                                                    |                                    |                |
| Product Communication     Product Communication     Prp /SCP /SFTP                         | User Name<br>Password                         |                                                                                                    |                                    |                |
| Support Mode                                                                               |                                               |                                                                                                    |                                    |                |
|                                                                                            |                                               |                                                                                                    |                                    |                |
|                                                                                            |                                               |                                                                                                    |                                    |                |
|                                                                                            |                                               |                                                                                                    | OK Cancel Ap                       | ply Help       |

3. While migrating Network Advisor from a pre-14.3.x version to 14.3.x or later, it may take longer for the source monitor DB services to stop. As a result, an error is shown in the Resource validation and data migration screen: "Migration Failed. Network Advisor will roll back to the previous version."

When the issue happens, do the following:

- a. Roll back to the source version.
- b. Open the Server Management Console (SMC) and stop all services.
- c. Install the destination version and do the migration.

#### Support Save Recommendations

With AMP discovered in Network Advisor, for capturing the server and client support save data, it is recommended to select the **Partial** option, which excludes historical performance data and events from the database capture.

| Server S  | SupportSave                                          |
|-----------|------------------------------------------------------|
| File Name | DCM-SS-12-21-2015-03-32-42                           |
| 🗹 Include | Database                                             |
| Part      | ial (Excludes historical performance data and events |
| 🔿 Full    |                                                      |
| Client Su | upportSave                                           |
|           | DCM-Client-SS-12-21-2015-03-32-42                    |
|           |                                                      |

#### Disk Space Recommendation in Case of Migration

It is recommended to have free disk space of 3 times the size of the Brocade Network Advisor installation folder/data. Note that it takes approximately 2 hours to complete the migration for a 100G data folder size.

#### Example:

Size of the Brocade Network Advisor installation folder/data is 500 GB.

Additional free disk space required is 1000 GB (1.5 TB).

Time for completing migration would be approximately 10 hours.

#### Performance Considerations for Dashboard

- When there are more than 30k flows monitored in Brocade Network Advisor:
  - It is recommended to select a 30-minute or 1-hour time scope for better performance of the drill-down graphs/dialogs.
  - The drill-down graph/dialog launch will take around 5 minutes when the user selects a 6 hours/12 hours/1 day time scope.
- An AMP device should be discovered by only one Brocade Network Advisor server.
- It is highly recommended to use a unique FID for all AMP logical switches discovered in Brocade Network Advisor.
- The port demand rate and ROS measures calculation cannot be done for NPIV ports and hosts connected to the AG.
- The Pending IOs widget shows data only for physical ports.
- Data plotting in Port Investigate view when navigating from the Dashboard/Inventory detailed view:
- Plotting the first data point for ROS measure takes up to 40 seconds.
  - The time stamp for ROS, Pending IOS may not match other port measures (for example, TX%, RX%).
     Real-time plotting happens based on the device time stamp.
  - Port-level measure plotting may take up to 1 minute in Port Investigate view.
- The MAPS events purging limit is changed to 50,000 by default in Network Advisor 14.3.x (Earlier this limit was set to 10 millions). The user can customize this purging limit by changing Maximum Events in the Event Storage page from the Option dialog.
- When the user drills down a violation bar, the violation dialog is empty when those MAPS events are purged.
- Report generation will be done in serial order, so when a report generation is in progress, another report will be generated only after the completion of the first report.
- Report generation might take some time based on the number of widgets available in the template.
- The Threshold sub-widget header in TOP N report widgets will not be shown in generated output.

Broadcom Confidential

- After importing a collection, the banner will be retained for 1 to 2 minutes until the deployment is completed. Editing the collection within this time may lead to showing errors in banner "Group name already exists."
- If headless installation is done, AMP manageability will not be enabled by default. This must be enabled explicitly by running the enableamp.bat script from the following location:
  - <Network Advisor Home>\monitor\bin
- After deleting the Threshold widget, the user cannot view the generated report output. So it is recommended not to delete the Threshold sub-widget.
- With a symmetric fabric (the same flow configuration in two or more fabrics):
  - In the Threshold widget, an incorrect detail is displayed for the Occurrence column.
  - On applying the name for the port/flow filter of a single fabric, a report is generated for all symmetric fabrics.
- The user can launch the Web client with an IPv6 address only from the Chrome browser. The Web client launch fails with Edge and Internet Explorer with IPv6 addresses.
- A delay of 2 to 3 minutes may be observed while investigating MPIO path utilization for historical data. During this delay, the network flows page shows a hyphen (-) in place of the path utilization percentage.
- The BB Credit Zero measure in port historical investigate is plotted with the unit of errors. The user must select the Unit/ Sec option from the thick client Options > Performance Graph Styles > Unit Display.
- While investigating the ROS measure for multiple symmetric flows, the same value will be plotted for all flows. The user must select an individual flow to view a specific flow's ROS value.
- Real-time stats are not supported for path utilization. When a user selects real-time for the measure "path utilization," switching back to historical is disabled. The workaround is to switch to some other measure and navigate to historical.
- Upon configuring the IT/ITL resource limits to those of the currently used count, the user must reset the sys\_mon\_analytics\_flow. In this case, refreshing the switch details page does not update with the changed limits. The workaround is to go to some other page and get back to the inventory.
- Due to enhanced security in Network Advisor 14.4.x, the migration from earlier releases to 14.4.x will fail if the existing Network Advisor server certificate does not meet the enhanced security requirements. Available Workarounds:
  - Replace the previous version's certificate with a new self-signed certificate, use Server > Options > Software
     Configuration > Certificates > Keystore Certificate, and choose Replace in the drop-down. Then restart
     Network Advisor services, make sure that the client is logged in, and migrate to 14.4x.
  - Replace the certificate with a new signed certificate that conforms to the following standard:
    - RSA key size not less than 2048
    - Signature algorithm sha256withRSAEncryption
  - Remove the disabled less secure algorithms restricted in 14.4.x in the <Network Advisor

Home>\jre64\lib\security\java.security file under disabled algorithms, which are SHA1 and RSA Key size < 2048.

- When Network Advisor is managing AMPOS 2.2.0 and multipath is present in the SAN, the Fabric Insight Portal stops reporting data after the first few samples for all flows (see DEFECT000660488 in this document).
- Restoring backup from AMP enabled server fails due to incomplete backup from some database tables (BNA-800647).
   To avoid this, disable scheduled backup and take a manual backup as follows:
  - To disable the scheduled backup:
    - Server --> Options--> Server Backup
    - Uncheck "Enabled Backup"
  - To take a manual backup:
    - Open terminal in Network Advisor server (with root / administrator privilege)
    - Navigate to "<Network\_Advisor>\monitor\bin" folder
    - Execute the command "service dcmmonsvc stop"
    - This will stop the Network Advisor monitor services

- Launch BNA client, go to Server -> Options -> Server Backup
- Confirm the output directory which will be target directory for the backup. Make sure the directory has read/write permissions.
- Take backup by clicking on "Backup now" button
- Ensure the backup is collected in the output directory
- To bring back the AMP service:
  - Navigate to "<Network\_Advisor>\monitor\bin" folder.
  - Execute the command "service dcmmonsvc start "

## 9.3 Important SAN Notes

- While pushing larger zone configurations, make sure to reserve enough space in the zone database to accommodate the HDR size of all the LS and the actual committed configuration within the zone database maximum size. It is recommended to add zones gradually. Pushing a zone database with a size greater than the maximum zone database size will set the available zone database size to a negative value, which in turn causes a deadlock where any zone operation will not work.
- Starting with FOS 8.1.0x, 16 LS support is provided on each Brocade X6 Director. For creation, modification, or deletion of logical switches in FICON environments, it is highly recommended to limit these operations from Network Advisor's Logical Switches dialog to less than 4 LS at a time to avoid timeout issues. For non-FICON environments, a limit of 8 LS at a time is enforced.
- Firmware download fails if built-in SCP is used as the preferred protocol. The workaround is to use the FTP/SFTP option in Brocade Network Advisor.
- SNMPv3 using the AES256 algorithm may not work with certain passwords since there could be a mismatch for encryption/decryption of passwords. For example: "pass1", "xyz12mo" fails, whereas "xyz12" works. This is because the AES256 algorithm is not a standard implementation.
- Trying to move 200+ ports to a logical switch with the Reset to Default option selected results in an operation timeout.
- During installation, if the Network Advisor database initialization fails on the Windows operating system, the user must verify access to the drive on which the installation is performed. If only the user "Administrator" has access to the drive, required permissions should also be provided to "Authenticated Users" and then the installation should be continued.
- The FCIP links will not be shown in the topology for tunnels with degraded circuits.
- IP ping, IP route, and trace route are not supported on the Brocade 7840/SX6.
- Network Advisor uses SNMPv3 by default to discover SAN products. If required, the user can select the Manual option in the Discovery dialog and choose SNMPv1 for discovery, as in the case of AG discovery, which requires the use of SNMPv1 by default.
- A delay of 5 to 7 minutes is seen when Web Tools is launched on a system (through Network Advisor or directly in a Web browser) where Internet access is not available and the network does not return a "destination unreachable" message. This issue occurs as Java tries to validate the SSL certificates with external CAs. This problem can be avoided on such systems by modifying the following Java properties:

On Windows:

```
C:\Users\<logged-in user name>\AppData\LocalLow\Sun\Java\Deployment\deployment.properties
On Linux:
```

home/<logged-in user name>/.java/deployment/deployment.properties

In the deployment.properties file, edit the following parameters and set them to false. If these parameters are not present, add them and save the file. Then re-launch Web Tools. deployment.security.validation.ocsp = false deployment.security.validation.crl = false

- The real-time graph will not display proper data for FCIP tunnels when the polling interval is 10 seconds. The user must keep a 20 second polling interval in the graph to see the correct data for the Brocade 7840/SX6.
- Emulex: HTTPS discovery for an ESX host will work only with certificate import.

#### Workaround:

Perform the following two steps to work around this issue.

a. Add the following line in the <User Home>/.java/deployment/deployment.properties file: deployment.expiration.check.enabled=false

For example, if the user is root, the absolute path of this file would be as below:

/root/.java/deployment/deployment.properties

- b. Launch the Java Control Panel using the following command, and click the **Ok** button: <Network Advisor Home>\jre\bin\jcontrol
- If Network Advisor is installed on the Linux operating system, the Fabric OS Element Manager and HCM cannot be launched when the client is launched using the dcmclient script available in the Network Advisor installation folder.
   The Launch in Context (LIC) dialogs from the SMIA configuration tool (launched from the Server Management Console) also cannot be launched (for example, Discovery dialog, Options dialog). To use the above features on

Linux machines, launch the Network Advisor client from a browser (after installing the supported JRE 7 version), pointing to the Network Advisor server installed on that machine.

#### Workaround:

Perform the following steps to work around this issue.

- Add following line in the <User Home>/.java/deployment/deployment.properties file: deployment.expiration.check.enabled=false

For example, if the user is root, the absolute path of this file would be as below:

/root/.java/deployment/deployment.properties

- Launch the Java Control Panel using following command, and click OK. <Network Advisor Home>\jre\bin\jcontrol
- Secure Syslog is not supported from Network Advisor.
- SAN Configuration Purge Backup is enabled automatically when "Enable Scheduled Backup" is set and remains enabled after disabling the scheduled backup.
- The user is not recommended to perform write operations such as delete or enable/disable on FCIP tunnels that have circuits with different IDs.
- When the CIMOM server is bound to the host name, the SLP service fails to get registered.

#### Workaround:

To overcome this issue, the user can bind the CIMOM server to the IP address instead of the host name.

- A firmware upgrade will happen serially for Brocade 7840s with HA-configured tunnels between them. For parallel download on Brocade 7840s, use the CLI.
- FCIP circuit trace route verification fails when attempted from Network Advisor.
- Launching Web Tools is not supported for the Brocade Analytics Monitoring Platform.
- The SAN Inventory widget in the default dashboard shows "Error loading the data" on creating and deleting custom dashboards inconsistently when managing more than 9000 ports. The user must relaunch the client to see the data again.

- Do not enable the Use SSL 2.0 compatible ClientHello format setting in the Java Control Panel on the Network Advisor Client machine since it will interfere with the remote client launch.
- For AMP users with a scaled number of AMP flows, it is recommended that you disable daily database backups for better Network Advisor performance with the AMP case.
- If the local server has JRE version 1.8u112, the links in the Configure SMIA Agent dialog in the Server Management Console will not launch.

#### Workaround:

Uninstall JRE version 1.8u112 or install the latest supported JRE version.

- While generating a report from the Microsoft Windows command prompt and saving the report in a non-default location, the report output directory path should not end with a backslash ("\"), or the backslash character should be prefixed with a forward slash ("/"). For example: -o "c: \/".
- As per the Fabric OS design, all three AAA servers (RADIUS, ADLDAP, TACACS+) must be configured together. All
  three AAA server settings should be present in the configuration file (from COMPASS) when you want to add any one
  server additionally (RADIUS, ADLDAP, TACACS+). This can be achieved in COMPASS using the Import from
  Switch and Edit options.

For example, let's say that all three AAA servers are configured on the switch. From COMPASS, if you try to push only the ADLDAP configuration during the sync operation, already configured RADIUS and TACACS+ configurations on the switch will be removed. The template configuration present in the configuration file will be downloaded to the switch, replacing the existing configuration.

- Make sure that the management application server and the Fabric Insight Portal system clocks are synchronized even if they are in different time zones.
- When hosts, vCenters, SMIA clients or SSL/TLS email servers do not have certificates with the SHA2 algorithm and the RSA key size > 2048, the discovery and management of the hosts and vCenters, connections from SMIA clients, and email notifications (when Network Advisor is configured with SSL/TLS) will fail due to disabling of all weak hashing algorithms in Network Advisor 14.3.1 to make it more secure.

If users wish to continue using certificates with weaker algorithms, they need to remove SHA1 and RSA key size < 2048 from the disabled algorithms list in the java.security file present on the Network Advisor server as follows:

- Navigate to the <Network Advisor Home>\jre64\lib\security directory to open the java.security file and remove SHA1 and RSA key size < 2048 from the disabled algorithm list: jdk.tls.disabledAlgorithms=SSLv3, RC4, MD5withRSA, MD5, DES, 3DES, RC2, DESede, DHE, DH, ECDH, SHA1, DSA, DH keySize < 1024, \ EC keySize < 224, DES40\_CBC, RC4\_40, RSA keySize < 2048, 3DES EDE CBC,TLSv1,TLSv1.1</p>
- Restart all Network Advisor services through the Service Management Console.
- Parallel firmware upgrade of fixed-port switches may cause traffic disruption. A serial firmware download is suggested in this case. For more information, refer to the SAN Device Configuration > Firmware Management > Firmware upgrade or downgrade considerations chapter in the SAN user manual.
- Call Home behavior was changed in Network Advisor 14.4.0/14.4.1 to trigger Call Home on all MAPS-1003 events to provide an option to users to be alerted about such events. If Call Home filters are configured before migrating from a previous Network Advisor version, there will be no change in behavior. However, if Call Home is configured for the first time or is currently using the default configuration, MAPS-1003 events will trigger Call Home. If this behavior is not desired, Call Home filters must be configured to exclude MAPS-1003 events.
- Zone database entries in a peer zone may be deleted when a user attempts to edit an alias of a principal member in a
  peer zone if there are 10 or more principal members present in the peer zone.

This is observed when there are 10 or more principal members present in a peer zone, and if those principal members contain one or more aliases, an attempt to add or delete a member in any of those aliases will not succeed. Under this condition, pressing the **Apply** or **OK** button will delete a random alias member instead of applying new changes; also,

the Edit Alias dialog will not close upon pressing the OK button. When this happens, if users save (by pressing the OK/

Apply button in the **Zoning** dialog) or activate the edited zone configuration (by pressing the **Activate** button in the **Zoning** dialog), then already existing members of the alias will be deleted. Which zone members are deleted is unpredictable, and the number of members deleted corresponds to the number of times the **OK** or **Apply** button is pressed in the **Edit Alias** dialog.

Recovery: While in the **Edit Alias** dialog, if the user notices that the **OK** and **Apply** buttons are not working (that is, changes are not applied, and the **OK** button does not close the dialog), then abort the zone edit operation completely by pressing the **Cancel** button on the **Edit Alias** dialog and then pressing the **Cancel** button in the **Zoning** dialog.

Workaround: To edit an alias, first remove it from the peer zone, edit it as needed, add it back to the peer zone, and then activate the zone configuration.

This issue is tracked by DEFECT000660343 (see the defect details below in this document).

- The SMIA-supported launch in context-based Network Advisor features requires external JRE for the local client.
- Network Advisor does not display some warning messages during FOS firmware downgrade (BNA-800734).
   In particular, Network Advisor does not display the following warning message:

"ADDITIONAL\_REBOOT\_HRPN ="HCL is not supported on downgrade to 8.2.0x or prior firmware versions. Perform additional blade slot power cycle on all SX6 blades post firmware downgrade."

The extension platform has a requirement of additional switch reboot or blade power cycle on downgrade from FOS v8.2.1 to v8.2.0 or prior versions to avoid a known issue with DP due to DIMM errors, which can cause disruption to the traffic. To avoid this the 7840 has to be rebooted and the blade on SX6 has to be power-cycled once after downgrade is completed to avoid the DP panic due to DIMM errors.

When performing zoning operations on the fabric via Network Advisor API (i.e. Network Advisor SMI or RESTAPI), it
is not recommended to perform zoning operations concurrently via other interfaces (e.g. FOS RESTCONF, CLI, etc.)
as the configurations being applied by the Network Advisor API may overwrite the zoning updates done by other
means.

To find out which application is currently accessing the fabric use the following CLI command: #apploginhistory -show

■ TLS v1.0 and v1.1 protocols are disabled in Network Advisor 14.4.3.

## 9.3.1 Display of Logical Switches

If you create logical switches through the **Logical Switch** dialog, the logical switch displays under undiscovered logical switch in the existing **Logical Switches** panel. You must rediscover the newly created logical switch fabric by going to the **Discovery** dialog and adding the IP address of the chassis using the **Add** dialog.

## 9.3.2 SSL Connections That Use Certificates with MD5 Signatures

SSL-based product communication will fail if the devices have "weak" authentication certificates. For devices with weak certificates, the user will see "Fabric Discovery failed because SSL certificate of the seed switch uses a weak algorithm. Install SSL Certificate with strong authentication algorithm on the switch and try again." Java 1.8 used by Brocade Network Advisor 12.x disables the use of certificates with weak authentication. The certificates on such devices must be updated to be compliant with JRE 1.8. For details on updating certificates, refer to the "Secure Sockets Layer protocol" section of the Fabric OS administration guide.

The recommended solution is to replace the certificate on the network device with a certificate using the more secure SHA signature. If that is not practical, the Network Advisor server configuration can be changed to accept MD5 signatures. Note that accepting MD5 signatures may result in warnings from network security scanning tools.

To accept MD5 signatures, edit the following text file:

On 64-bit Windows or Linux: <install-dir>/jre64/lib/security/java.security

Remove MD5 from the following line near the end of the file:

jdk.tls.disabledAlgorithms=MD5, DES, 3DES, RC2

The modified line should appear as:

jdk.tls.disabledAlgorithms=DES, 3DES, RC2

The change will take effect the next time the Network Advisor server is restarted.

### 9.3.3 Reset Ports Operation in the Logical Switches Dialog

**NOTE:** Resetting ports to the default operation is applicable only when the ports are moved from one logical switch to another logical switch through the **Right Arrow** button, that is, from (Chassis Ports Tree/Tree Table) LHS to the (Logical Switches Device Tree) RHS device tree.

It is not applicable when:

- Ports from a logical switch are moved to the default logical switch through the **Left Arrow** button, that is, from (Logical Switches Device Tree) RHS to (Chassis Ports Tree/Tree Table) LHS.
- When a logical switch is deleted, its ports will not be reset to the default before moving to the default logical switch before its deletion.

Ports that are moved to the default logical switch can be reset to the default if they are moved from Chassis Ports Tree/Tree Table LHS to the Logical Switches Device Tree RHS device tree.

- NOTE: Resetting ports to the default operation will not clear FCIP configurations in the following scenarios:
  - In the Brocade 7800, 7840 and FX8-24, GE ports cannot be reset to the default unless their corresponding VE ports are cleared of their FCIP configurations.
  - Resetting the switch to the default operation on the Brocade 7840 may fail due to GE port sharing or if the associated VE port exists in another LS.

## 9.4 Important Notes Common for SAN and IP

- In rare cases, due to some interactions with virus scan software, the Network Advisor server start process might continue for 10 to 12 minutes, or it may fail to start the server. If this happens, configure the virus scans to skip scanning Network Advisor files.
- A 64-bit OS is required to run any edition of Network Advisor: Professional, Professional-Plus, and Enterprise.
   Network Advisor server startup and restart may more than 10 minutes to complete.
- To avoid excessive Telnet/SSH login messages in the Network Advisor master log and event report and in the device CLI console, disable lazy polling by unchecking the Enable lazy polling check box in the IP Discovery Global Settings > Preferences dialog.

- Starting with 12.0, the supported number of client connections has increased to 25. Refer to the installation guide for details. In addition to those details, the following database memory setting is required:
  - The PostgreSQL's parameter shared\_buffers memory allocation should be increased to 1024 MB. (This parameter can be set by editing the <installation\_directory>\data\databases\postgresql.conf file.) Change the following line from: shared\_buffers = 512MB
     To: shared buffers = 1024MB
  - The server must be restarted.
- In Linux 64-bit machines, connecting to the database through Open office using ODBC will not work. The solution is to connect from the Windows ODBC Client to the 64-bit Linux machine where Network Advisor is running to view the Database tables.
- Technical Support data collection for discovered products fails through an external Linux FTP server on a Windows
  installation of Network Advisor. To successfully collect support save data for Network OS and Fabric OS devices, the
  following configuration must be done in the VSFTPD FTP server before triggering support save by setting the external
  VSFTPD FTP Linux server (other than the Brocade Network Advisor FTP server):

/etc/vsftpd.conf file and set "chroot local user=YES"

- A client-only application can be installed on a machine other than the server (without using a Web browser) by creating a client bundle on the server and then copying and installing that client on another machine. For details, refer to the "Client only installation" section of the installation and migration guide.
- An HTTP 500 error message is intermittently displayed when launching the Web Client. A server restart will fix the issue.
- The user must run the sanperformancestatenable script from the Brocade Network Advisor home utilities folder to enable/disable performance statistics collection for an SMIA only package installation. The following are the steps to run the script:
  - Windows: Open a command prompt, move to <BNA\_HOME>\utilities, and run sanperformancestatsenable.bat dbusername dbpassword enable/disable.
  - Linux: Open a terminal, move to <BNA\_HOME>\utilities, and run sanperformancestatsenable dbusername dbpassword enable/disable.
- The RESTAPI does not provide FCIP circuit measures for the GigE port.
- Brocade Network Advisor is now enforcing minimum disk space requirements during migration. When the disk space
  requirements are not met, Brocade Network Advisor displays a message prompting the user to use the script to delete
  performance data and retry migration.
- SNMP trap auto-registration does not happen for a discovered VCS that is configured with the "Read-Only" community string alone. Registration can be done manually after discovery through the **Product Trap Recipients** dialog.
- When Network Advisor is managing more than 1500 IP products, the user might experience some performance degradation such as delays while launching some dialogs.
- Due to a Microsoft Windows operating system restriction that does not allow services logged in as a Local System user to interact with the desktop, the GUI application cannot be launched using the Launch a Script option of Add Event Action. Refer the following link for more information:

http://msdn.microsoft.com/en-us/library/windows/desktop/ms683502%28v=vs.85%29.aspx

- During migration, if insufficient space is detected, a warning message will be displayed with an option to roll back. If
  the user chooses "No," migration will be aborted. As a result, the source version services will remain uninstalled. For
  instructions to install the source version services manually, refer to the installation guide.
  The ports listed in Network Advisor installation and migration guide must be open bidirectionally for all the bidirectional
  protocols in the firewall where the server is installed.
- If the source Network Advisor has more products discovered, it is recommended to stop all services manually from the Network Advisor Server Management Console of the older version before initiating migration from the Configuration wizard.
- A service startup failure can be seen in Windows 2008 R2 OS, and the recommendation is to apply the hot fix from http://support.microsoft.com/kb/2577795.

- If you see the "Signature could not be validated" error message during firmware download or technical support data collection (Fabric OS and Network OS devices only) or configuration backup/restore (Network OS devices only) using SCP/SFTP, then a mismatch in the signature key could be used in the SSH handshake between the switch and the SCP/SFTP server. Try the following CLI command workaround to address the issue:
  - For Fabric OS devices: sw0:FID128:admin> sshutil delknownhost IP Address/Host name to be deleted: <IP address of the SSH server>
  - For Network OS devices: Firmware version 3.0 and later

sw0# clear ssh-key <IP address of the SSH server to be deleted>

- Firmware version 2.1.1b: sw0#execute-script sshdeleteknownhost IP Address/Host name to be deleted: <IP address of SSH server>

If the above does not work, go to **Server > Options > Software Configuration > FTP/SFTP/SCP**, and uncheck the **SCP/SFTP** option.

- You need to use a different (nondefault) name for the widget when attempting to add the "Top Product Response Time" widget to avoid the "Monitor could not be added. Duplicate monitor name" error.
- Patch installer troubleshooting—The patch installer may not launch if the UAC is enabled on Windows 7/8/2008/2008 R2/2012 editions. You must first disable the UAC using the procedure provided in "Chapter G: Troubleshooting - Patch troubleshooting" of the user manual and then launch the patch installer.

During migration, the Brocade Network Advisor uninstallation process requires 1 GB of physical RAM. Sometimes Windows OS does not clear the released memory and keeps it in standby memory. Use a Microsoft tool like RAM MAP to clean up the unused RAM from the standby list. Download the RAMMap.zip file from https://technet.microsoft.com/ en-us/sysinternals/rammap.aspx.

- a. Extract the zip file, and run runmap.exe.
- b. Click **Empty > Empty Standby List**.

| oty Help<br>Impty Working Sets<br>Impty System Working Set<br>Impty Modified Page List<br>Impty Standby List<br>Impty Priority O Standby Lis |              | ges   Physical Rang | es   File Summary   F | ile Details |
|----------------------------------------------------------------------------------------------------|--------------|---------------------|-----------------------|-------------|
| Usage                                                                                                    | Total        | Active              | Standby               | Modifie     |
| Process Private                                                                                                    | 4,149,112 K  | 4,062,916 K         | 55,580 K              | 3           |
| Mapped File                                                                                                    | 9,867,140 K  | 269,944 K           | 9,597,196 K           |             |
| Shareable                                                                                                    | 160,244 K    | 154,040 K           | 388 K                 |             |
| Page Table                                                                                                    | 37,648 K     | 37,616 K            |                       |             |
| Paged Pool                                                                                                    | 452,952 K    | 449,048 K           | 336 K                 |             |
| Nonpaged Pool                                                                                                    | 490,628 K    | 490,620 K           |                       |             |
| System PTE                                                                                                    | 45,240 K     | 45,228 K            |                       |             |
| Session Private                                                                                                    | 17,824 K     | 17,824 K            |                       |             |
| Metafile<br>AWE                                                                                                    | 385,696 K    | 382,840 K           | 2,852 K               |             |
| Driver Locked                                                                                                    | 8,652 K      | 8,652 K             |                       |             |
| Kernel Stack                                                                                                    | 37,828 K     | 36,080 K            |                       |             |
| Unused<br>Large Page                                                                                                    | 1,113,480 K  |                     |                       |             |
| Total                                                                                                    | 16,766,444 K | 5,954,808 K         | 9,656,352 K           | 4           |
| •                                                                                                    |              |                     |                       | Þ           |

 The From Email Address attribute is not supported on NOS devices. Similarly, the From Email Address attribute is not supported on FOS devices with pre-8.2.0 firmware.

However, in the cases above, the From Email Address attribute is enabled and accepts input that is not being saved. The Test Email attribute is not supported on NOS and should be gray ed out. However, when a mixture of FOS and NOS devices is managed in Network Advisor, the Test Email attribute will be enabled as it is supported on FOS. The above behavior has been captured in DEFECT000660376 in this document.

 Any other standalone instance of PostgreSQL should not be present in the system where the Network Advisor application is installed. If such other instance of PostgreSQL exists on the same server, it will be removed along with Network Advisor during the Network Advisor uninstallation.

The Network Advisor migration operation fails when the database password contains the special character "=" (equal sign), since it is considered an assignment operator by the Windows command prompt. This behavior is seen on Windows platforms in all releases of Network Advisor.

Workaround: Use only the following special characters in the database password: ! # \$ \* (DEFECT000660172).

- Historical or real-time performance data does not persist in the database. This issue is observed in the SAN + IP flavor of Network Advisor with the enabled AMP service when monitoring the VDX switch (DEFECT000660471).
- Network Advisor 14.4.4 provides a new utility to split a large size file like supports ave into smaller chunks, for easy transmission over the network.

Binaries for Linux and Windows platforms are located at <BNA\_INSTALL\_HOME>\bin:

Broadcom Confidential

- fileSplitter.bat/sh splits large size file into smaller chunks of equal sizes

- filesMerger.bat/sh merges all chunks, created using the fileSplitter script, into a single file.

**Note**: The file chunks generated by fileSplitter utility cannot be opened with any editor. This utility is only for splitting a big file into smaller chunks and assembling them into a single file.

Refer to <BNA INSTALL HOME>\bin\Readme FilesMerger.txt and

<BNA INSTALL HOME>\bin\Readme splitter.txt for more details on how to use the utility.

#### Domestic and International Modem-Based Call Home Is No Longer Supported

Alternatively, customers who use the Domestic or International Call Home Modem feature can reconfigure their Call Home to use the Brocade Email option for continued Call Home notifications in the event of a system problem. For more configuration details, refer to the "Call Home" section of the Brocade Network Advisor user manual. Note that EFCM and DCFM customers will also be affected by this change and must reconfigure their Call Home to use the Brocade Email option for continued Call Home of a system problem.

# 9.4.1 Support Saves and Server Backup May Take a Long Time with Large Databases

As databases grow larger from Event, sFlow, and Performance Collector data, support save and server backup operation may take a long time to run. Larger databases will promote longer support save and server backup operations.

For server backup, make sure that you have free disk space equivalent to a "total of twice the <Install\_Home>\data folder (except the databases folder) and 30% of the <Install\_Home>\data\databases folder." For support save collection, make sure that you have free disk space equivalent to a "total of the <Install\_Home>\logs folder and 30% of the <Install\_Home>\data\databases folder."

**NOTE** For networks with large amounts of data to back up, the management application's performance is degraded during the daily scheduled backup. To avoid performance degradation, configure backup to an external hard drive or use Backup Now on demand.

### 9.4.2 Installation on Network Mounted Drives Is Not Supported

Installation onto a Windows network mounted drive is not supported; installation is allowed, but the database fails to start.

#### 9.4.3 Client Disconnects

Under a heavy server load or degraded network links, Network Advisor client may get disconnected from the server. The workaround is to restart the client.

## 9.4.4 Cross-flavor Migration

#### 9.4.4.1 Migrating the Same Version of Network Advisor from OEM1 Version to OEM2 Version

- 1. Partially uninstall the source Network Advisor OEM1 version.
- 2. Install the Brocade Network Advisor 14.4.x OEM2 version.
- 3. In the **copy data and settings** page, browse to the Brocade Network Advisor pre-14.4.x OEM1 version and continue with the migration.

# 9.4.4.2 Migrating the Brocade Network Advisor (Pre-14.4.x) OEM1 Version to the Brocade Network Advisor 14.4.x OEM2 Version

- 1. Install the source Brocade Network Advisor OEM1 version.
- 2. Install the Brocade Network Advisor 14.4.x OEM2 version.
- 3. In the **copy data and settings** page, browse to the Brocade Network Advisor pre-14.4.x OEM1 version and continue with the migration.

## 9.4.5 Virtual Connect Enterprise Manager (VCEM) Support

The supported and tested versions are listed below:

| HP SIM version                                                                          | v7.4.0, v7.6                                                                                                    |
|-----------------------------------------------------------------------------------------|----------------------------------------------------------------------------------------------------|
| HP VCEM version                                                                         | v7.4.1, v7.6                                                                                                    |
| OA firmware                                                                             | Onboard Administrator (OA) v2.41 or later                                                                         |
| VC E-net module firmware (HP VC 8Gb 20-Port FC Module &<br>HP VC 8Gb 24-Port FC Module) | v3.15                                                                                                    |
| Hardware                                                                                | HP BladeSystem c3000 or c7000                                                                                     |
| Servers                                                                                 | ProLiant BL465c G7, ProLiant BL460c G6                                                                            |
| НВА                                                                                     | Brocade 804 8Gb FC HBA, Emulex LPe1205-HP 8Gb FC HBA,<br>QLogic QLE2562 8Gb FC HBA, QLogic QLE2672-CK 16Gb FC HBA |

## 9.4.6 Performance Statistics Counters—Calculation Formulae

To calculate the statistics for FC, GE, FCIP, and TE port, we use SNMP to query the respective OIDs, mentioned in the following table.

To calculate the HBA and CNA statistics, we use the APIs provided by HCM. And for EE monitors, we use HTTP to get the TX, RX, and CRC error values.

The polling interval for the historical graph is 5 minutes, and for real-time it changes based on the granularity value selected in the **Real Time Graph** dialog.

| Name                         | У           | d       | Source Value                                | Formula                                                          |
|------------------------------|-------------|---------|---------------------------------------------|------------------------------------------------------------------|
| ТХ                           | FC          | SP      | .1.3.6.1.3.94.4.5.1.6                       | TX = (Delta valueP1P / (1000 * 1000)) /<br>(Polling intervalP2P) |
| RX                           | FC          | MP      | .1.3.6.1.3.94.4.5.1.7                       | RX = (Delta valueP1P / (1000 * 1000)) /<br>(Polling intervalP2P) |
| ТХ                           | G           | SP      | .1.3.6.1.2.1.31.1.1.10                      | TX = (Delta valueP1P / (1000 * 1000)) /<br>(Polling intervalP2P) |
| RX                           | GE          | SNMP    | .1.3.6.1.2.1.31.1.1.6                       | RX = (Delta valueP1P / (1000 * 1000)) /<br>(Polling intervalP2P) |
| ТХ                           | FCIP        | SNMP    | .1.3.6.1.2.1.31.1.1.10                      | TX = (Delta valueP1P / (1000 * 1000)) /<br>(Polling intervalP2P) |
| RX                           | FCIP        | SNMP    | .1.3.6.1.2.1.31.1.1.1.6                     | RX = (Delta valueP1P / (1000 * 1000)) /<br>(Polling intervalP2P) |
| Uncompressed<br>Tx/Rx MB/sec | FCIP        | SNMP    | .1.3.6.1.4.1.1588.4.1.1.6                   | (Delta valueP1P / (1000 * 1000)) /<br>(Polling intervalP2P)      |
| ТХ                           | EE Monitors | HTTP    | PortRX (variable from the return HTML file) | TX = (Delta valueP1P / (1000 * 1000)) /<br>(Polling intervalP2P) |
| RX                           | EE Monitors | HTTP    | PortTX (variable from the return HTML file) | RX = (Delta valueP1P / (1000 * 1000)) /<br>(Polling intervalP2P) |
| ТХ                           | HBA, CNA    | HCM API | NA                                          | TX = (Delta valueP1P / (1000 * 1000)) /<br>(Polling intervalP2P) |

Brocade Network Advisor 14.4.4 Release Notes v1.0

| Name                                          | У        | d       | Source Value                                                  | Formula                                                                                                    |
|-----------------------------------------------|----------|---------|---------------------------------------------------------------|----------------------------------------------------------------------------------------------------|
| RX                                            | HBA, CNA | HCM API | NA                                                            | RX = (Delta valueP1P / (1000 * 1000)) /<br>(Polling intervalP2P)                                                                                                    |
| ТХ                                            | TE       | SNMP    | .1.3.6.1.2.1.31.1.1.1.10                                      | TX = (Delta valueP1P / (1000 * 1000)) /<br>(Polling intervalP2P)                                                                                                    |
| RX                                            | TE       | SNMP    | .1.3.6.1.2.1.31.1.1.1.6                                       | RX = (Delta valueP1P / (1000 * 1000)) /<br>(Polling intervalP2P)                                                                                                    |
| TX% / RX%                                     | FC       | NA      | TX = .1.3.6.1.3.94.4.5.1.6<br>RX = .1.3.6.1.3.94.4.5.1.7      | TX% or RX% for FC = ((delta value1 of<br>TX or RX) / ((Bytes transmitted * port<br>speed) * (polling interval2))) * 100<br>w here:                                                        |
|                                               |          |         |                                                               | Bytes transmitted for 1G, 2G, 4G, 8G,<br>and 16G port speed is 106250000 and<br>bytes transmitted for 10G port speed is<br>127500000. If utilization is less than 1,<br>the value is 0.0. |
| TX% / RX%                                     | GE       | SNMP    | TX = .1.3.6.1.2.1.31.1.1.1.10<br>RX = .1.3.6.1.2.1.31.1.1.1.6 | TX% or RX% for FC = ((delta value1 of<br>TX or RX) / ((125000000 * port speed) *<br>(polling interval2))) * 100. If the<br>utilization is less than 1, the value is<br>0.0.               |
| TX% / RX%                                     | FCIP     | SNMP    | TX = .1.3.6.1.2.1.31.1.1.1.10<br>RX = .1.3.6.1.2.1.31.1.1.1.6 | TX% or RX% for FCIP = ((delta value1<br>of TX or RX) / (maximum bytes<br>transmitted)) * polling interval2))) * 100,<br>w here:                                                           |
|                                               |          |         |                                                               | maximum bytes transmitted = tunnel speed                                                                                                    |
| TX% / RX%<br>(Pre 6.4.1<br>Edison<br>release) | TE       | SNMP    | TX = .1.3.6.1.2.1.31.1.1.1.10<br>RX = .1.3.6.1.2.1.31.1.1.1.6 | TX% or RX% for TE = ((delta value1 of<br>TX or RX) / ((125000000* 10) * (polling<br>interval2))) * 100. If utilization is less<br>than 1, the value is 0.0.                               |
| Cumulative<br>Compression<br>Ratio            | FCIP     | -       | .1.3.6.1.4.1.1588.4.1.1.4                                     | Compression Ratio = current value /<br>1000 since for the compression ratio,<br>w e w ill take the current compression<br>ratio value.                                                    |
| Receive EOF                                   | TE       | -       | .1.3.6.1.2.1.16.1.1.1.5                                       | Receive EOF = Delta valueP1P / (1000<br>* 1000)                                                                                                    |
| Other<br>Counters                             | -        | -       | -                                                             | Other counters = Delta valueP1P                                                                                                    |
| Current<br>Compression<br>Ratio               | FCIP     | N/A     | NA                                                            | (ifHCInOctets + ifHCOutOctets) /<br>fcipExtendedLinkCompressedBytes                                                                                                    |

Delta value1 is the difference of the value retrieved between two consecutive poling cycles.

Polling interval2 is the duration between two polling cycle, in seconds.

## 9.5 SMI Agent

For Network Advisor that has more than 30K instances, the CIMOM takes more memory to generate CIM instances.

If the user performs Enumerate Instances and the total size is more than 2 MB for all managed fabrics, an out-of-memory issue may result. In this case, the user must increase the CIMOM heap size to fetch a zone database size of 2 MB. Note: Broadcom Confidential
BNA-1444-RN100
BNA-1444-RN100
BNA-1444-RN100
BNA-1444-RN100
BNA-1444-RN100
BNA-1444-RN100
BNA-1444-RN100
BNA-1444-RN100
BNA-1444-RN100
BNA-1444-RN100
BNA-1444-RN100
BNA-1444-RN100
BNA-1444-RN100
BNA-1444-RN100
BNA-1444-RN100
BNA-1444-RN100
BNA-1444-RN100
BNA-1444-RN100
BNA-1444-RN100
BNA-1444-RN100
BNA-1444-RN100
BNA-1444-RN100
BNA-1444-RN100
BNA-1444-RN100
BNA-1444-RN100
BNA-1444-RN100
BNA-1444-RN100
BNA-1444-RN100
BNA-1444-RN100
BNA-1444-RN100
BNA-1444-RN100
BNA-1444-RN100
BNA-1444-RN100
BNA-1444-RN100
BNA-1444-RN100
BNA-1444-RN100
BNA-1444-RN100
BNA-1444-RN100
BNA-1444-RN100
BNA-1444-RN100
BNA-1444-RN100
BNA-1444-RN100
BNA-1444-RN100
BNA-1444-RN100
BNA-1444-RN100
BNA-1444-RN100
BNA-1444-RN100
BNA-1444-RN100
BNA-1444-RN100
BNA-1444-RN100
BNA-1444-RN100
BNA-1444-RN100
BNA-1444-RN100
BNA-1444-RN100
BNA-1444-RN100
BNA-1444-RN100
BNA-1444-RN100
BNA-1444-RN100
BNA-1444-RN100
BNA-1444-RN100
BNA-1444-RN100
BNA-1444-RN100
BNA-1444-RN100
BNA-1444-RN100
BNA-1444-RN100
BNA-1444-RN100
BNA-1444-RN100
BNA-1444-RN100
BNA-1444-RN100
BNA-1444-RN100
BNA-1444-RN100
BNA-1444-RN100
BNA-1444-RN100
BNA-1444-RN100
BNA-1444-RN100
BNA-1444-RN100
BNA-1444-RN100
BNA-1444-RN100
BNA-1444-RN100
BNA-1444-RN100
BNA-1444-RN100
BNA-1444-RN100
BNA-1444-RN100
BNA-1444-RN100
BNA-1444-RN100
BNA-1444-RN100
BNA-1444-RN100
BNA-1444-RN100
BNA-1444-RN100
BNA-1444-RN100
BNA-1444-RN100
BNA-1444-RN100
BNA-1444-RN100
BNA-1444-RN100
BNA-1444-RN100
BNA-1444-RN100
BNA-1444-RN100
BNA-1444-RN100
BNA-1444-RN100
BNA-1444-RN100
BNA-1444-RN100
BNA-1444-RN100
BNA-1444-RN100
BNA-1444-RN100
BNA-1444-RN100
BNA-1444-RN100
BNA-1444-RN100
BNA-1444-RN100
BNA-1444-RN100
BNA-1444-RN100
BNA-1444-RN100
BNA-1444-RN100
BNA-1444-RN100
BNA-1444-RN100
BNA-1444-RN100
BNA-1444-RN100
BNA-1444-RN100
BNA-1444-RN100
BNA-1444-RN10 For 1.6 MB of zone database (144,600 zone members) with 9 GB of heap size, the Brocade\_zonemembershipsettingdata instances are retrieved.

## 9.5.1 Indications Delivery Depends on the SAN Size and SNMP Registration

The time-to-deliver indication will vary based on the Network Advisor SAN size selected during installation. If a large SAN size is selected, indication delivery time will be longer.

Provider classes may take more time to update the fabric changes if the switches managed in Network Advisor are not registered with SNMP. As this would cause a delay in indication delivery, all switches managed in Network Advisor should be SNMP registered.

## 9.5.2 CIMOM Heap Size

The CIMOM heap size has been increased for small, medium, and large SAN network sizes:

#### <u>Old Heap Size:</u>

#### Small

platform.32.cimom.conf.set.MAX\_HEAP\_SIZE = 768m

platform.64.cimom.conf.set.MAX\_HEAP\_SIZE = 1024m

#### Medium

platform.32.cimom.conf.set.MAX\_HEAP\_SIZE = 768m platform.64.cimom.conf.set.MAX\_HEAP\_SIZE = 1536m

#### Large

platform.32.cimom.conf.set.MAX\_HEAP\_SIZE = 1024m platform.64.cimom.conf.set.MAX\_HEAP\_SIZE = 2048m

#### Current Heap Size:

#### Small

platform.32.cimom.conf.set.MAX\_HEAP\_SIZE = 1024m platform.64.cimom.conf.set.MAX\_HEAP\_SIZE = 1536m

#### Medium

platform.32.cimom.conf.set.MAX\_HEAP\_SIZE = 1024m platform.64.cimom.conf.set.MAX\_HEAP\_SIZE = 2048m

#### Large

platform.32.cimom.conf.set.MAX\_HEAP\_SIZE = 1024m platform.64.cimom.conf.set.MAX\_HEAP\_SIZE = 3072m

## 9.5.3 Logging for CIMOM

The default logging level is "INFO" in the integrated agent. To change the logging level to DEBUG, update the "com.brocade" category value in the cimom-log4j.xml file present in the <Installation Dir>\conf folder.

The log file size and the number of log files can also be changed by modifying the file rolling appender parameters in this cimom-log4j.xml file.

The logging level, file size, and number of log files can be changed by modifying the following fields: Log Level, File Size, and Number of Files from the Configuration Tool through the CIMOM tab.

## 9.5.4 Service Location Protocol Support

The management application SMI Agent uses the Service Location Protocol (SLP) to allow applications to discover the existence, location, and configuration of WBEM services in enterprise networks.

You do not need a WBEM client to use SLP discovery to find a WBEM server; that is, SLP discovery might already know about the location and capabilities of the WBEM server to which it wants to send its requests. In such environments, you do not need to start the SLP component of the management application SMI Agent.

However, in a dynamically changing enterprise network environment, many WBEM clients might choose to use SLP discovery to find the location and capabilities of other WBEM servers. In such environments, start the SLP component of the management application SMI Agent to allow advertisement of its existence, location, and capabilities.

SLP installation is optional, and you can configure it during management application configuration. Once installed, SLP starts whenever the management application SMI Agent starts.

## 9.5.5 Management SMI Agent SLP Application Support

Management SMI Agent SLP application support includes the following components:

- The slpd script starts the slpd daemon.
- The slpd program acts as a service agent (SA). A different slpd binary executable file exists for UNIX and Windows systems.
- The slptool script starts the slptool platform-specific program.
- The slptool program can be used to verify whether SLP is operating properly. A different slptool exists for UNIX and Windows.

By default, the management application SMI Agent is configured to advertise itself as an SA. The advertised SLP template shows its location (IP address) and the WBEM services that it supports. The default advertised WBEM services show the management application SMI Agent:

- Accepts WBEM requests over HTTP without SSL on TCP port 5988
- Accepts WBEM requests over HTTPS using SSL on TCP port 5989

#### slptool Commands

Use the following slptool commands to verify whether SLP is operating properly:

slptool findsrvs service:service-agent

Use this command to verify that the management application SMI Agent SLP service is properly running as an SA. Example output:

service:service-agent://127.0.0.1,65535

slptool findsrvs service:wbem

Use this command to verify that the management application SMI Agent SLP service is properly advertising its WBEM services.

Example output:

```
service:wbem:https://10.0.1.3:5989,65535
service:wbem:http://10.0.1.3:5988,65535
```

This output shows the functionalities of the management application SMI Agent:

- 1. Accepts WBEM requests over HTTP using SSL on TCP port 5989
- 2. Accepts WBEM requests over HTTP without SSL on TCP port 5988
- 3. slptool findattrs service:wbem:http://IP Address:Port
  - a. Use this command to verify that the management application SMI Agent SLP service is properly advertising its WBEM SLP template over the HTTP protocol.
  - b. Example input: slptool findattrs service:wbem:http://10.0.1.2:5988
  - c. Note: Where IP\_Address:Port is the IP address and port number that display when you use the slptool findsrvs service:wbem command.
- 4. slptool findattrs service:wbem:https://IP Address:Port
  - a. Use this command to verify that the management application SMI Agent SLP service is properly advertising its WBEM SLP template over the HTTPS protocol.
  - b. Example input: slptool findattrs service:wbem:https://10.0.1.2:5989

Note: Where IP\_Address: Port is the IP address and port number that display when you use the slptool findsrvs service:wbem command.

## 9.5.6 SLP on UNIX Systems

This section describes how to verify the SLP daemon on UNIX systems.

SLP file locations on UNIX systems:

- SLP log—Management\_Application/cimom /cfg/slp.log
- SLP daemon—Management Application/cimom cfg/slp.conf
- The SLP daemon can be reconfigured by modifying: SLP register—Management Application/cimom /cfg/slp.reg

You can statically register an application that does not dynamically register with SLP using SLPAPIs by modifying this file. For more information about these files, read the comments contained in them, or refer to http://www.openslp.org/doc/html/UsersGuide/index.html.

Verifying the SLP service installation and operation on UNIX systems:

- 1. Open a command window.
- 2. Type % su root, and press Enter to become the root user.
- Type # Management\_Application/cimom/bin/slptool findsrvs service:service-agent and press Enter to verify that the SLP service is running as a service agent (SA).
- 4. Type # < Management\_Application >/cimom/bin/slptool findsrvs service:wbem and press Enter to verify that the SLP service is advertising its WBEM services.

- Choose one of the following options to verify that the SLP service is advertising the WBEM SLP template over its configured client protocol adapters:
  - Type # Management\_Application/cimom /bin/slptool findattrs service :wbem:http://IP\_Address:Port and press Enter.
  - Type # Management\_Application/cimom /bin/slptool findattrs service:wbem:https://IP\_Address:Port and press Enter.
- **NOTE** Where IP\_Address:Port is the IP address and port number that display when you use the slptool findsrvs service:wbem command.

## 9.5.7 SLP on Windows Systems

This section describes how to verify the SLP daemon on Windows systems.

SLP file locations:

- SLP log—Management\_Application\cimom \cfg\slp.log
- SLP daemon—Management\_Application\cimom\cfg\slp.conf
   The SLP daemon can be reconfigured the by modifying this file.
- SLP register—Management\_Application\cimom\cfg\slp.reg
   Statically register an application that does not dynamically register with SLP using SLPAPIs by modifying this file. For more information about these files, read the comments contained in them, or refer to http://www.openslp.org/doc/html/UsersGuide/index.html.

Verifying SLP service installation and operation on Windows systems:

- 1. Launch the Server Management Console from the Start menu.
- 2. Click Start to start the SLP service.
- 3. Open a command window.
- 4. Type cd c:\Management\_Application\cimom \bin and press Enter to change to the directory where slpd.bat is located.
- Type > slptool findsrvs service:service-agent and press Enter to verify that the SLP service is running as a service agent.
- Type > slptool findsrvs service:wbem and press Enter to verify that the SLP service is advertising its WBEM services.
- Choose one of the following options to verify that the SLP service is advertising the WBEM SLP template over its configured client protocol adapters:
  - Type > slptool findattrs service:wbem:http://IP\_Address:Port and press Enter.
  - Type > slptool findattrs service:wbem:https://IP\_Address:Port and press Enter.
- **NOTE** Where IP\_Address:Port is the IP address and port number that display when you use the slptool findsrvs service:wbem command.

## 9.6 User Guides

## 9.6.1 List of Documents

You can download the software and documentation from the myBroadcom website.

- Brocade Network Advisor Installation and Migration Guide
- Brocade Network Advisor SAN User Manual
- Brocade Network Advisor SAN User Manual (AMP)
- Brocade Network Advisor SAN+IP User Manual
- Brocade Network Advisor SAN+IP User Manual (AMP)
- Brocade Network Advisor Software Licensing Guide
- Brocade Network Advisor Port Commissioning Quick Start Guide
- Brocade Network Advisor REST API Guide
- Brocade Network Advisor SMI Agent Developer's Guide
- Virtual Connect Enterprise Manager Server Guide
- Brocade Analytics Monitoring Platform User Guide

## 9.6.2 Known Documentation Errors

 Copyright © 2019 Broadcom. All Rights Reserved. Broadcom, the pulse logo, Brocade, the stylized B logo, DCX, Fabric OS, and Emulex are among the trademarks of Broadcom in the United States, the EU, and/or other countries. The term "Broadcom" refers to Broadcom Inc. and/or its subsidiaries.

Broadcom reserves the right to make changes without further notice to any products or data herein to improve reliability, function, or design. Information furnished by Broadcom is believed to be accurate and reliable. However, Broadcom does not assume any liability arising out of the application or use of this information, nor the application or use of any product or circuit described herein, neither does it convey any license under its patent rights nor the rights of others.

The product described by this document may contain open source software covered by the GNU General Public License or other open source license agreements. To find out which open source software is included in Broadcom products, view the licensing terms applicable to the open source software, and obtain a copy of the programming source code, please visit https://www.broadcom.com/.

- In the Brocade Network Advisor Installation and Migration Guide, the following details are missing: In the "Linux swap space requirements" section, change "Greater than 4 GB and less than 8 GB" to "Greater than 6 GB and less than 8 GB".
- In the Brocade Network Advisor SAN Installation and Migration Guide, add the following details: In the "Linux swap space requirements" section, change "Greater than 4 GB and less than 8 GB" to "Greater than 6 GB and less than 8 GB".
- In the Brocade Network Advisor SAN AMP Manual and Brocade Network Advisor SAN+IP AMP User Manual:
  - The "Management Application server and Client System clocks are synchronized even if they are in different time zones" statement should be corrected as "Management application server and client system clocks should be synchronized even for different time zones since the user would see the problem in historical data when a customized time is configured in the client system."
  - For upgrading and migration, refer to the following notes:
     Follow these instructions to migrate from 14.2.x/14.3.x to 14.4.x:
    - Start with a source version that is running Brocade Network Advisor 14.2.x/14.3.x with AMP service enabled; AMP running firmware v2.1.0.

- First migrate the source Brocade Network Advisor 14.2.x/14.3.x version to 14.4.x.
- And then upgrade AMP OS from 2.1.0 to AMP OS 2.2.0 (after successful Brocade Network Advisor migration).
- The following content should be removed from the *Brocade Network Advisor SAN User Manual* and *Brocade Network Advisor SAN AMP User Manual*:
  - All references to CLI configuration management
  - MRP topology
  - Configuring event actions for Snort messages
  - SSH/Telnet row (which is applicable to Ironware and Network OS) in Table 15, Product communication protocols
- The Brocade Network Advisor SAN+IP User Manual and Brocade Network Advisor SAN+IP AMP User Manual have to be updated with the following information:
  - The "From Email Address" attribute is not supported for Network OS devices. Similarly, the "From Email Address" attribute is not supported for Fabric OS devices with pre-8.2.0 firmware. In these cases, the "From Email Address" is enabled and accepts input which is not being saved.
  - The "Test Email" attribute is not supported for Network OS and should be grayed out.
  - When mixture of Fabric OS and Network OS devices is managed in Network Advisor, the "Test Email" will be enabled since it is supported for FOS.
- The following list of Call Home events supersedes the list present in the user manual:

| Description                                     | Туре                  | FRU Code/Event | Severity | Event Reason Code |
|-------------------------------------------------|-----------------------|----------------|----------|-------------------|
|                                                 |                       | Туре           |          |                   |
| Error in registered link incident record (RLIR) | Fabric OS             | MS-1009        | 4        | 1009              |
| Flash usage is out of range                     | Fabric OS             | FW-1402        | 3        | 1402              |
| Faulty or missing powersupply                   | Fabric OS, Network OS | FW-1426        | 3        | 1426              |
| Faulty pow er supply                            | Fabric OS, Network OS | FW-1427        | 3        | 1427              |
| Missing powersupply                             | Fabric OS, Network OS | FW-1428        | 3        | 1428              |
| Problem in power supply arrangement             | Fabric OS             | FW-1429        | 3        | 1429              |
| Faulty temperature sensors                      | Fabric OS, Network OS | FW-1430        | 3        | 1430              |
| Faulty fans                                     | Fabric OS, Network OS | FW-1431        | 3        | 1431              |
| Faulty WWN cards                                | Fabric OS, Network OS | FW-1432        | 3        | 1432              |
| Faulty CPs                                      | Fabric OS, Network OS | FW-1433        | 3        | 1433              |
| Faulty blades                                   | Fabric OS, Network OS | FW-1434        | 3        | 1434              |
| Flash usage is out of range                     | Fabric OS, Network OS | FW-1435        | 3        | 1435              |
| Marginal port                                   | Fabric OS             | FW-1436        | 3        | 1436              |
| Faulty port                                     | Fabric OS             | FW-1437        | 3        | 1437              |
| Faulty or missing SFPs                          | Fabric OS             | FW-1438        | 3        | 1438              |
| Switch is not reachable                         | FOS, IOS, NOS         | Ethernet       | 3        |                   |
| Switch is missing from the fabric               | FOS, IOS, NOS         | SW-Missing     | 3        |                   |
| Pow er supply state changed                     | Ironw are OS          | IP30           | 1        | 199130            |
| Fan failed                                      | Ironw are OS          | IP31           | 1        | 199131            |
| Temperature alert                               | Ironw are OS          | IP36           | 1        | 199136            |
| Stacking power supply failed                    | Ironw are OS          | IP167          | 1        | 1991167           |
| Stacking fan failed                             | Ironw are OS          | IP169          | 1        | 1991169           |
| Stacking temperature warning                    | Ironw are OS          | IP171          | 1        | 1991171           |
| High-speed fans needed for chassis              | Ironw are OS          | IP177          | 4        | 1991177           |
| System memory out of threshold                  | Ironw are OS          | IP181          | 4        | 1991181           |
| IP CAM full                                     | Ironw are OS          | IP1002         | 1        | 19911002          |
| Optical monitoring alarm                        | Ironw are OS          | IP1004         | 1        | 19911004          |

| Description                     | Туре                  | FRU Code/Event<br>Type | Severity | Event Reason Code |
|---------------------------------|-----------------------|------------------------|----------|-------------------|
| POS monitoring alarm            | Ironw are OS          | IP1007                 | 1        | 19911007          |
| Optical incompatibility error   | Ironw are OS          | IP1009                 | 1        | 19911009          |
| Faulty or absent power supplies | Fabric OS, Network OS | MAPS-1021              | 3        | 1021              |
| Faulty or absent fans           | Fabric OS, Network OS | MAPS-1021              | 3        | 1021              |
| Faulty temperature sensors      | Fabric OS, Network OS | MAPS-1021              | 3        | 1021              |
| Flash usage is out of range     | Fabric OS, Network OS | MAPS-1021              | 3        | 1021              |
| Faulty ports                    | Fabric OS, Network OS | MAPS-1021              | 3        | 1021              |
| Marginal ports                  | Fabric OS, Network OS | MAPS-1021              | 3        | 1021              |
| Missing SFPs                    | Fabric OS, Network OS | MAPS-1021              | 3        | 1021              |
| Error ports                     | Fabric OS, Network OS | MAPS-1021              | 3        | 1021              |
| Faulty WWN cards                | Fabric OS, Network OS | MAPS-1021              | 3        | 1021              |
| HA monitoring                   | Fabric OS, Network OS | MAPS-1021              | 3        | 1021              |
| Core blade dow n                | Fabric OS, Network OS | MAPS-1021              | 3        | 1021              |
| Faulty or absent blades         | Fabric OS, Network OS | MAPS-1021              | 3        | 1021              |
| Faulty FRU                      | Fabric OS, Network OS | EM-1034                | 4        | 1034              |
| Faulty FRU                      | Fabric OS, Network OS | FW-1444                | 3        | 1444              |
| Core blade/SFM failures         | Fabric OS, Network OS | FW-1447                | 3        | 1447              |
| Faulty SFPs                     | Fabric OS             | MAPS-1003              | 4        | 1003              |
| Faulty SFPs                     | Fabric OS             | MAPS-2180              | 3        | 2180              |
| Faulty SFPs                     | Fabric OS             | MAPS-2181              | 2        | 2181              |
| Faulty SFPs                     | Fabric OS             | MAPS-2182              | 4        | 2182              |

In the SAN user manual, in the Server Management Console > AAA Settings tab section, the third item in the Authorization Preference drop-down menu for the LDAP server should read Authentication Server Groups instead of LDAP Authorization.

- IP-related content is still available in the SAN and SAN with AMP user manuals.
- Network Advisor user manuals do not capture the behavior for "From email" attributes in MAPS described in DEFECT000660376 as well as in the "Important Notes Common for SAN and IP" section in this document.
- Despite the statement in the Network Advisor manuals, no additional JRE is required on the Network Advisor server to
  access the Server Management Console (SMC) or the local client.
- In the Brocade Network Advisor SAN Installation and Migration Guide, steps in the "Premigration requirements when migrating from one server" section should be as follows:

All Network Advisor editions are supported only on 64-bit servers. The following steps are applicable to Windows-to-Windows or Linux-to-Linux migration. If you are migrating from Management application 14.2.X on a server1 to Management application 14.4.Y on a server2, complete the following steps:

- 1. Back up the server for 14.2.X using **Options > Server Backup** on server1.
- 2. Install Management application 14.2.X (that is, the same version of the Management application that is running on server1) on server2.
- 3. Select the **SMC > Restore** tab to restore the backup on server2.
- 4. Install Management application 14.4.Y on server2. Perform a migration to Management application 14.4.Y (refer to "Data Migration" on page 55 in the Brocade Network Advisor SAN Installation and Migration Guide).

## **Chapter 10: Defects**

# 10.1 TSBs—Critical Issues to Consider Before Installing This Release

Technical Support Bulletins (TSBs) provide detailed information about high-priority defects or issues present in a release. The following sections specify all current TSBs that have been identified as being a risk to or resolved with this specific release. Review carefully and refer to the complete TSB for relevant issues before migrating to this version of code. On myBroadcom (sign-in required), this product documentation can be found by selecting **Support > Document Library** and then under **Explore by Content Type**, select **View All > Technical Service Bulletin** (note that TSBs are generated for all Brocade platforms and products, so not all TSBs apply to this release).

## 10.1.1 TSB Issues Resolved in Network Advisor 14.4

| TSB            | Summary                                                                                                    |
|----------------|----------------------------------------------------------------------------------------------------|
| TSB 2017-267-A | Upgrading to Brocade Network Advisor 14.3.1 fails migration and rolls back to the source version.                                                                                                    |
| TSB 2017-269-A | The Web Tools or Brocade Network Advisor remote client launch will be blocked by Java Security when running against a version of FOS or Brocade Network Advisor that contains an expired Java code signing certificate. |

## 10.2 Closed Defects with Code Changes in Brocade Network Advisor 14.4.4

This section lists software defects with critical, high, and medium technical severity that have been closed with a code change as of 3/5/19 in Brocade Network Advisor 14.4.4.

| Defect ID:          | BNA-800916                                                                                                 |                   |                  |  |  |
|---------------------|----------------------------------------------------------------------------------------------------|-------------------|------------------|--|--|
| Technical Severity: | Medium                                                                                                    | Probability:      | null             |  |  |
| Product:            | Network Advisor                                                                                            | Technology Group: | Fault Management |  |  |
| Reported In         | Network                                                                                                    | Technology:       | Call Home        |  |  |
| Release:            | Advisor14.4.3                                                                                              |                   |                  |  |  |
| Symptom:            | The product type is being reported as 999 instead of 165.                                                  |                   |                  |  |  |
| Condition:          | Observed for devices with OUI "88:94:71" for which the device type is shown as unknown in Network Advisor. |                   |                  |  |  |

| Defect ID:          | BNA-800865      |                   |            |
|---------------------|-----------------|-------------------|------------|
| Technical Severity: | Medium          | Probability:      | null       |
| Product:            | Network Advisor | Technology Group: | Monitoring |

| Reported In<br>Release: | Network<br>Advisor14.4.3                                                            | Technology: | Fabric Vision (SAN) |  |  |
|-------------------------|-------------------------------------------------------------------------------------|-------------|---------------------|--|--|
| Symptom:                | Fabric Insight Portal does not show any data for AMP flows.                         |             |                     |  |  |
| Condition:              | Happens occasionally when some database tables are locked by server backup process. |             |                     |  |  |
| Workaround:             | Disable scheduled server backup.                                                    |             |                     |  |  |

| Defect ID:          | BNA-800861                                                                                                 |                   |                      |  |  |
|---------------------|----------------------------------------------------------------------------------------------------|-------------------|----------------------|--|--|
| Technical Severity: | High                                                                                                    | Probability:      | null                 |  |  |
| Product:            | Network Advisor                                                                                            | Technology Group: | Device Management    |  |  |
| Reported In         | Network                                                                                                    | Technology:       | Device configuration |  |  |
| Release:            | Advisor14.4.4                                                                                              |                   | (SAN)                |  |  |
| Symptom:            | Network Advisor backup fails.                                                                              |                   |                      |  |  |
| Condition:          | Issue observed on the system with the fresh installation of Network<br>Advisor 14.4.3.                     |                   |                      |  |  |
| Recovery:           | Install Microsoft VC++2010 on the Network Advisor server machine,<br>and restart Network Advisor services. |                   |                      |  |  |

| Defect ID:              | BNA-800855                                                          |                   |                             |  |
|-------------------------|---------------------------------------------------------------------|-------------------|-----------------------------|--|
| Technical Severity:     | Medium                                                              | Probability:      | null                        |  |
| Product:                | Network Advisor                                                     | Technology Group: | Client                      |  |
| Reported In<br>Release: | Network<br>Advisor14.4.3                                            | Technology:       | Installation &<br>Migration |  |
| Symptom:                | Network Advisor migration failed.                                   |                   |                             |  |
| Condition:              | Observed during migration of Network Advisor from 14.2.2 to 14.4.3, |                   |                             |  |

| Defect ID:              | BNA-800852               |                   |                   |
|-------------------------|--------------------------|-------------------|-------------------|
| Technical Severity:     | Medium                   | Probability:      | null              |
| Product:                | Network Advisor          | Technology Group: | Device Monitoring |
| Reported In<br>Release: | Network<br>Advisor14.4.3 | Technology:       | Dashboards        |

| Symptom:   | The fabric expand icon "+" was missing on Device tree of Main window.                   |
|------------|-----------------------------------------------------------------------------------------|
| Condition: | Observed very rarely when the managed port count in Network<br>Advisor is less than 9K. |
| Recovery:  | We need to share the patch if the BNA version lower than 14.4.4.                        |

| Defect ID:          | BNA-800850                                                                                             |                   |                      |
|---------------------|----------------------------------------------------------------------------------------------------|-------------------|----------------------|
| Technical Severity: | Medium                                                                                                 | Probability:      | null                 |
| Product:            | Network Advisor                                                                                        | Technology Group: | Device Management    |
| Reported In         | Network                                                                                                | Technology:       | Device configuration |
| Release:            | Advisor14.2.2                                                                                          |                   | (SAN)                |
| Symptom:            | Switch property sheet shows the serial number value in both fields both - Serial# and Factory Serial#. |                   |                      |
| Condition:          | Observed for GEN6 X6                                                                                   | 6-8 directors,    |                      |

| Defect ID:              | BNA-800848                                                       |                   |                  |
|-------------------------|------------------------------------------------------------------|-------------------|------------------|
| Technical Severity:     | Medium                                                           | Probability:      | null             |
| Product:                | Network Advisor                                                  | Technology Group: | Fault Management |
| Reported In<br>Release: | Network<br>Advisor14.4.3                                         | Technology:       | Call Home        |
| Symptom:                | The call home alert mail does not contain chassis serial number. |                   |                  |
| Condition:              | Observed for X-6 direc                                           | tors.             |                  |

| Defect ID:          | BNA-800841                                                                          |                   |                     |
|---------------------|-------------------------------------------------------------------------------------|-------------------|---------------------|
| Technical Severity: | Medium                                                                              | Probability:      | null                |
| Product:            | Network Advisor                                                                     | Technology Group: | Monitoring          |
| Reported In         | Network                                                                             | Technology:       | Fabric Vision (SAN) |
| Release:            | Advisor14.4.3                                                                       |                   |                     |
| Symptom:            | MAPS import policy fails with "Import policy failed - Rule name not present" error. |                   |                     |
| Condition:          | Observed when the Rule Name in the Export policy matched the Measure Names.         |                   |                     |

| Workaround: | Do not use Measure Names as Rule Names. |
|-------------|-----------------------------------------|
|             |                                         |

| Defect ID:          | BNA-800818                                                                                                    |                   |                     |
|---------------------|----------------------------------------------------------------------------------------------------|-------------------|---------------------|
| Technical Severity: | Medium                                                                                                    | Probability:      | null                |
| Product:            | Network Advisor                                                                                                  | Technology Group: | Monitoring          |
| Reported In         | Network                                                                                                    | Technology:       | Fabric Vision (SAN) |
| Release:            | Advisor14.4.1                                                                                                    |                   |                     |
| Symptom:            | When user is trying to import a policy, warning message is being displayed stating that unsupported rules exist. |                   |                     |
| Condition:          | When user attempts to import policy with FCIP rules.                                                             |                   |                     |
| Workaround:         | Remove FCIP rules before importing the policy.                                                                   |                   |                     |

| Defect ID:          | BNA-800806                                                          |                   |                      |
|---------------------|---------------------------------------------------------------------|-------------------|----------------------|
| Technical Severity: | Medium                                                              | Probability:      | null                 |
| Product:            | Network Advisor                                                     | Technology Group: | Device Management    |
| Reported In         | Network                                                             | Technology:       | Device configuration |
| Release:            | Advisor14.4.3                                                       |                   | (SAN)                |
| Symptom:            | Incorrect port number is displayed in the Port Connectivity Dialog. |                   |                      |
| Condition:          | When filter is applied in the Port Connectivity Dialog.             |                   |                      |
| Workaround:         | Do not apply filter in the Port Connectivity Dialog.                |                   |                      |

| Defect ID:              | BNA-800782                                                                              |                   |       |
|-------------------------|-----------------------------------------------------------------------------------------|-------------------|-------|
| Technical Severity:     | Medium                                                                                  | Probability:      | null  |
| Product:                | Network Advisor                                                                         | Technology Group: | Other |
| Reported In<br>Release: | Network<br>Advisor14.4.3                                                                | Technology:       | Other |
| Symptom:                | Flow Investigate always selects SCSI READ CMD command regardless of cause of the event. |                   |       |
| Condition:              | Occurs when Investigate view is launched from the event.                                |                   |       |
| Workaround:             | User can manually select any SCSI_Aborts to get its data value in Investigate view.     |                   |       |

| Defect ID:              | BNA-800780                                                                        |                   |                 |
|-------------------------|-----------------------------------------------------------------------------------|-------------------|-----------------|
| Technical Severity:     | High                                                                              | Probability:      | null            |
| Product:                | Network Advisor                                                                   | Technology Group: | Performance     |
| Reported In<br>Release: | Network<br>Advisor14.4.3                                                          | Technology:       | Historical Data |
| Symptom:                | Data points plotted in irregular intervals, and also some data points are missed. |                   |                 |
| Condition:              | When user selects higher granularity (1 week or more) for the historical graph.   |                   |                 |

| Defect ID:              | BNA-800779                                                                                                    |                             |                   |
|-------------------------|----------------------------------------------------------------------------------------------------|-----------------------------|-------------------|
| Technical Severity:     | Medium                                                                                                    | Probability:                | null              |
| Product:                | Network Advisor                                                                                                | Technology Group:           | Fault Management  |
| Reported In<br>Release: | Network<br>Advisor14.4.2                                                                                       | Technology:                 | Technical Support |
| Symptom:                | Incorrect zone areas are set by Network Advisor.                                                               |                             |                   |
| Condition:              | This issue observed when zone aliases are duplicated and edited, and then configuration applied to the switch. |                             |                   |
| Workaround:             | Create aliases withou                                                                                          | It using Duplicate function | l.                |

| Defect ID:              | BNA-800778                                                      |                   |       |
|-------------------------|-----------------------------------------------------------------|-------------------|-------|
| Technical Severity:     | Medium                                                          | Probability:      | null  |
| Product:                | Network Advisor                                                 | Technology Group: | Other |
| Reported In<br>Release: | Network<br>Advisor14.4.2                                        | Technology:       | Other |
| Symptom:                | Network Advisor is not persisting the custom properties.        |                   |       |
| Condition:              | When adding custom property for the switch port or device port. |                   |       |

| Defect ID:          | BNA-800775      |                   |        |
|---------------------|-----------------|-------------------|--------|
| Technical Severity: | Medium          | Probability:      | null   |
| Product:            | Network Advisor | Technology Group: | Client |

| Reported In<br>Release: | Network<br>Advisor14.4.3            | Technology:    | Installation &<br>Migration |
|-------------------------|-------------------------------------|----------------|-----------------------------|
| Symptom:                | Migration of Network Advisor fails. |                |                             |
| Condition:              | Observed when migrat                | ing to 14.4.3. |                             |

| Defect ID:              | BNA-800773                                           |                           |                               |
|-------------------------|------------------------------------------------------|---------------------------|-------------------------------|
| Technical Severity:     | Low                                                  | Probability:              | null                          |
| Product:                | Network Advisor                                      | Technology Group:         | Management                    |
| Reported In<br>Release: | Network<br>Advisor14.4.2                             | Technology:               | Configuration<br>Fundamentals |
| Symptom:                | REST-SCHEMA files not available in conf/rest-schema. |                           |                               |
| Condition:              | Observed in fresh insta                              | allation of Network Advis | or 14.4.2 and 14.4.3          |

| Defect ID:          | BNA-800767                                                                                  |                           |                 |
|---------------------|---------------------------------------------------------------------------------------------|---------------------------|-----------------|
| Technical Severity: | Low                                                                                         | Probability:              | null            |
| Product:            | Network Advisor                                                                             | Technology Group:         | Client          |
| Reported In         | Network                                                                                     | Technology:               | Login Dialog    |
| Release:            | Advisor14.4.2                                                                               |                           |                 |
| Symptom:            | "SMIA Configuration Tool Log In" screen shows "Server Unavailable"<br>in lower left corner. |                           |                 |
| Condition:          | When server is configu                                                                      | ired to use non-default h | ttp/https port. |

| Defect ID:              | BNA-800556                                                                |                   |           |
|-------------------------|---------------------------------------------------------------------------|-------------------|-----------|
| Technical Severity:     | Medium                                                                    | Probability:      | null      |
| Product:                | Network Advisor                                                           | Technology Group: | System    |
| Reported In<br>Release: | Network<br>Advisor14.4.2                                                  | Technology:       | Component |
| Symptom:                | Network Advisor services failed to start automatically on Linux platform. |                   |           |
| Condition:              | Observed on some Linux platform (e.g. RH 7.3) after rebooting the server. |                   |           |

| Workaround: | Add the below two commands to /etc/rc.local: systemctl daemon- |
|-------------|----------------------------------------------------------------|
|             | reload systemctl start dcm                                     |

| Defect ID:          | BNA-644622                                                                                                |                           |                        |
|---------------------|----------------------------------------------------------------------------------------------------|---------------------------|------------------------|
| Technical Severity: | Medium                                                                                                    | Probability:              | Medium                 |
| Product:            | Network Advisor                                                                                           | Technology Group:         | Management             |
| Reported In         | Network                                                                                                   | Technology:               | Configuration          |
| Release:            | Advisor14.2.0                                                                                             |                           | Fundamentals           |
| Symptom:            | Slow response observed when toggling between SAN tab and Dashboard tab in Network Advisor desktop client. |                           |                        |
| Condition:          | Observed in a specific environment. Not reproducible in other lab test beds, even with higher data load.  |                           |                        |
| Workaround:         | PLease change the vi                                                                                      | ew to "View All" then nav | gate to Dashboard tab. |

| Defect ID:              | BNA-800570                                                                                                    |                   |                |
|-------------------------|----------------------------------------------------------------------------------------------------|-------------------|----------------|
| Technical Severity:     | Medium                                                                                                    | Probability:      | null           |
| Product:                | Network Advisor                                                                                                    | Technology Group: | Client         |
| Reported In<br>Release: | Network<br>Advisor14.4.2                                                                                                    | Technology:       | Options Dialog |
| Symptom:                | When launching the zoning module within BNA on a Linux server, a grey rectangle appears in a modal (always staying on top of window) view. The box only appears when zoning is opened, and closes when zoning is closed. |                   |                |
| Condition:              | This issue is seen only on Linux platforms.                                                                                                    |                   |                |
| Workaround:             | Launch remote client on Windows platform and use Zoning.                                                                                                    |                   |                |

## 10.3 Closed Defects without Code Changes in Brocade Network Advisor 14.4.4

This section lists software defects with critical, high, and medium technical severity that have been closed without a code change as of 3/5/19 in Brocade Network Advisor 14.4.4.

| Defect ID:   | BNA-800766   | Technical Severity: | Medium |
|--------------|--------------|---------------------|--------|
| Reason Code: | Will Not Fix | Probability:        | null   |

| Product:                | Network Advisor                                           | Technology Group:           | Device Management |
|-------------------------|-----------------------------------------------------------|-----------------------------|-------------------|
| Reported In<br>Release: | Network<br>Advisor14.4.2                                  | Technology:                 | Zoning            |
| Symptom:                | Failed to rename zone name via Network Advisor.           |                             |                   |
| Condition:              | When user duplicates a zone and tries to rename the same. |                             |                   |
| Workaround:             | Un-select the duplica editing.                            | te zone, selected it again, | then proceed with |

| Defect ID:   | BNA-800762                                                            | Technical Severity:                                    | High                |
|--------------|-----------------------------------------------------------------------|--------------------------------------------------------|---------------------|
| Reason Code: | Will Not Fix                                                          | Probability:                                           | null                |
| Product:     | Network Advisor                                                       | Technology Group:                                      | Monitoring          |
| Reported In  | Network                                                               | Technology:                                            | Fabric Vision (SAN) |
| Release:     | Advisor14.4.3                                                         |                                                        |                     |
| Symptom:     | Distributing MAPS policy fails with "Input parameters invalid" error. |                                                        |                     |
| Condition:   |                                                                       | ch is running FOS v8.2.1<br>he destination switch is G |                     |

| Defect ID:   | BNA-800736                                                                          | Technical Severity:                                    | High                 |
|--------------|-------------------------------------------------------------------------------------|--------------------------------------------------------|----------------------|
| Reason Code: | Will Not Fix                                                                        | Probability:                                           | null                 |
| Product:     | Network Advisor                                                                     | Technology Group:                                      | Device Management    |
| Reported In  | Network                                                                             | Technology:                                            | Device configuration |
| Release:     | Advisor14.4.3                                                                       |                                                        | (SAN)                |
| Symptom:     | In email attachment of the call home notification the product type is shown as 999. |                                                        |                      |
| Condition:   |                                                                                     | the devices with OUIs oth<br>000533", "0027F8", "50EB1 |                      |

| Defect ID:   | BNA-800734      | Technical Severity: | High              |
|--------------|-----------------|---------------------|-------------------|
| Reason Code: | Will Not Fix    | Probability:        | null              |
| Product:     | Network Advisor | Technology Group:   | Device Management |

| Reported In | Network                                                                                                    | Technology:                                                                                                    | Firmware                                                        |
|-------------|----------------------------------------------------------------------------------------------------|----------------------------------------------------------------------------------------------------|-----------------------------------------------------------------|
| Release:    | Advisor14.4.3                                                                                                    |                                                                                                    | Management                                                      |
| Symptom:    | When the FOS switch firmware version is being downgraded via<br>Network Advisor, the warning message which is displayed in CLI is not<br>seen in Network Advisor. |                                                                                                    |                                                                 |
| Condition:  | prior version, the follow<br>being displayed in Net<br>="HCL is not supporte                                                                                      | ngrading the switch from<br>ving message, seen in sy<br>work Advisor: "ADDITIO<br>d on downgrade to 8.2.0<br>tional blade slot power c<br>ude." | witch console, is not<br>NAL_REBOOT_HRPN<br>x or prior firmware |

| Defect ID:              | BNA-800676                                                                                                    | Technical Severity: | High  |
|-------------------------|----------------------------------------------------------------------------------------------------|---------------------|-------|
| Reason Code:            | Will Not Fix                                                                                                    | Probability:        | null  |
| Product:                | Network Advisor                                                                                                    | Technology Group:   | Other |
| Reported In<br>Release: | Network<br>Advisor14.4.3                                                                                                    | Technology:         | Other |
| Symptom:                | Network Advisor allows applying any filter to the Multipath Time Series widget while generating the report.                             |                     |       |
| Condition:              | Although only the LU WWN filter should be allowed, there is no restriction in the UI for filter selection so any filter can be applied. |                     |       |

| Defect ID:   | BNA-800629                                                | Technical Severity:                                | Medium        |  |
|--------------|-----------------------------------------------------------|----------------------------------------------------|---------------|--|
| Reason Code: | Already Fixed in Release                                  | Probability:                                       | null          |  |
| Product:     | Network Advisor                                           | Technology Group:                                  | Management    |  |
| Reported In  | Network                                                   | Technology:                                        | Configuration |  |
| Release:     | Advisor14.2.0                                             |                                                    | Fundamentals  |  |
| Symptom:     | Network Advisor shows incorrect port ID in the Event Log. |                                                    |               |  |
| Condition:   | Observed for NPIV p                                       | Observed for NPIV ports in Network Advisor 14.4.2. |               |  |

| Defect ID:   | BNA-800624      | Technical Severity: | Medium |
|--------------|-----------------|---------------------|--------|
| Reason Code: | Will Not Fix    | Probability:        | null   |
| Product:     | Network Advisor | Technology Group:   | Other  |

| Reported In<br>Release: | Network<br>Advisor14.4.3                                                      | Technology: | Other |
|-------------------------|-------------------------------------------------------------------------------|-------------|-------|
| Symptom:                | In the Master Log the source address is incorrectly shown as 0:0:0:0:0:0:0:1. |             |       |
| Condition:              | Observed for the user action events related to AMP collection changes.        |             |       |

| Defect ID:              | BNA-800622                                                                                                    | Technical Severity:      | Low                   |
|-------------------------|----------------------------------------------------------------------------------------------------|--------------------------|-----------------------|
| Reason Code:            | Will Not Fix                                                                                                    | Probability:             | null                  |
| Product:                | Network Advisor                                                                                                    | Technology Group:        | Other                 |
| Reported In<br>Release: | Network<br>Advisor14.4.3                                                                                                    | Technology:              | Other                 |
| Symptom:                | "Status" and "Analytics Monitoring Platform" columns show "-" in the Create Flow Collection table.                                                               |                          |                       |
| Condition:              | Happens only when unsupported characters are being used in the collection name or tag in the Create Flow Collection page and user tries to save the flows table. |                          |                       |
| Workaround:             | Provide proper string i comma separated).                                                                                                    | n collection name and ta | gs (alpha-numeric and |

| Defect ID:              | BNA-800587                                                                                                    | Technical Severity: | Medium |
|-------------------------|----------------------------------------------------------------------------------------------------|---------------------|--------|
| Reason Code:            | Will Not Fix                                                                                                    | Probability:        | null   |
| Product:                | Network Advisor                                                                                                    | Technology Group:   | Other  |
| Reported In<br>Release: | Network<br>Advisor14.4.3                                                                                                    | Technology:         | Other  |
| Symptom:                | Network Advisor does not show some warning messages during FOS firmware download.                                                                                                    |                     |        |
| Condition:              | Example: If SNMPv1 is configured on the switch, following message, seen in switch console, will not be shown in Network Advisor when upgrading to FOS v8.2.1: "WARNING: SNMPV1 have default community string. please disable snmpv1 or reconfigure." |                     |        |

| Defect ID:   | BNA-800580   | Technical Severity: | High |
|--------------|--------------|---------------------|------|
| Reason Code: | Will Not Fix | Probability:        | null |

| Product:    | Network Advisor             | Technology Group:                                                              | Device Management    |  |
|-------------|-----------------------------|--------------------------------------------------------------------------------|----------------------|--|
| Reported In | Network                     | Technology:                                                                    | Device configuration |  |
| Release:    | Advisor14.4.3               |                                                                                | (SAN)                |  |
| Symptom:    | Network Advisor does flows. | Network Advisor does not plot real time graph for the Fabric Vision flows.     |                      |  |
| Condition:  |                             | Happens only for the pre-defined F-port learning flow<br>"sys_mon_all_fports". |                      |  |
| Workaround: | Use Historic Graph to       | Use Historic Graph to view the "sys_mon_all_fports" flow.                      |                      |  |

| Defect ID:   | BNA-660496                                                                                                    | Technical Severity:                            | High                 |  |
|--------------|----------------------------------------------------------------------------------------------------|------------------------------------------------|----------------------|--|
| Reason Code: | Will Not Fix                                                                                                    | Probability:                                   | High                 |  |
| Product:     | Network Advisor                                                                                                    | Technology Group:                              | Device Management    |  |
| Reported In  | Network                                                                                                    | Technology:                                    | Device configuration |  |
| Release:     | Advisor14.4.3                                                                                                    |                                                | (IP)                 |  |
| Symptom:     | MAC Address Finder is not returning the port channel matching interfaces for FC cluster which has more than one node. |                                                |                      |  |
| Condition:   | If the end device connected to more than VDX on the same fabric and the interface mapped to multiple port channels.   |                                                |                      |  |
| Workaround:  | We need apply the p                                                                                                   | We need apply the patch to resolve this issue. |                      |  |

| Defect ID:   | BNA-659939                                                                                                | Technical Severity: | High          |
|--------------|----------------------------------------------------------------------------------------------------|---------------------|---------------|
| Reason Code: | Will Not Fix                                                                                              | Probability:        | High          |
| Product:     | Network Advisor                                                                                           | Technology Group:   | Management    |
| Reported In  | Network                                                                                                   | Technology:         | Configuration |
| Release:     | Advisor14.4.2                                                                                             |                     | Fundamentals  |
| Symptom:     | Duplicate custom views will be displayed in Connected End Devices dialog.                                 |                     |               |
| Condition:   | It occurs when user creates custom view in Connected End Device dialog and changes the views in topology. |                     |               |
| Workaround:  | Relaunch the Network Advisor client.                                                                      |                     |               |

| Defect ID: | BNA-657914 | Technical Severity: | High |
|------------|------------|---------------------|------|
|------------|------------|---------------------|------|

| Reason Code: | Will Not Fix                                                                                                    | Probability:                                             | Medium                  |
|--------------|----------------------------------------------------------------------------------------------------|----------------------------------------------------------|-------------------------|
| Product:     | Network Advisor                                                                                                    | Technology Group:                                        | Management              |
| Reported In  | Network                                                                                                    | Technology:                                              | Configuration           |
| Release:     | Advisor14.4.0                                                                                                    |                                                          | Fundamentals            |
| Symptom:     | IPEX Tunnel changes are not being applied in FCIP Tunnels dialog,<br>and the only enabled button is the dialog remains the [Cancel] button. |                                                          |                         |
| Condition:   | Observed while editing an FCIP tunnel on 7840 switch.                                                                                       |                                                          |                         |
| Workaround:  | Workaround would be to apply the tunnel modifications with the CLI.                                                                         |                                                          |                         |
| Recovery:    | , ,                                                                                                    | I] out of the Edit FCIP Tu<br>difications using the CLI. | nnel dialog session and |

| Defect ID:              | BNA-657594                                                                                                    | Technical Severity:                              | High                         |  |
|-------------------------|----------------------------------------------------------------------------------------------------|--------------------------------------------------|------------------------------|--|
| Reason Code:            | Will Not Fix                                                                                                    | Probability:                                     | High                         |  |
| Product:                | Network Advisor                                                                                                    | Technology Group:                                | Device Management            |  |
| Reported In<br>Release: | Network<br>Advisor14.4.0                                                                                                    | Technology:                                      | Device configuration<br>(IP) |  |
| Symptom:                | Already Discovered                                                                                                    | Already Discovered switches become unmanageable. |                              |  |
| Condition:              | When Product communication is set to "HTTPS then HTTP" and<br>switches are manageable, if switch configuration is changed from<br>HTTPS to HTTP or HTTP to HTTPS. |                                                  |                              |  |
| Workaround:             | Change the product communication to HTTPS or HTTP and make<br>sure the switch is fully manageable. Now change back to HTTPS then<br>HTTP option.                  |                                                  |                              |  |

| Defect ID:              | BNA-648837               | Technical Severity:                                                                                           | Medium                                            |  |
|-------------------------|--------------------------|----------------------------------------------------------------------------------------------------|---------------------------------------------------|--|
| Reason Code:            | Not a Software Issue     | Probability:                                                                                                  | Medium                                            |  |
| Product:                | Network Advisor          | Technology Group:                                                                                             | Device Monitoring                                 |  |
| Reported In<br>Release: | Network<br>Advisor14.4.0 | Technology:                                                                                                   | MAPS - Monitoring<br>and Alerting Policy<br>Suite |  |
| Symptom:                | MAPS email shows th      | MAPS email shows the Fabric Name as Uninitialized.                                                            |                                                   |  |
| Condition:              |                          | Observed when email action is configured for a MAPS rule on the switch. Noticed in the emails sent by switch. |                                                   |  |

| Defect ID:              | BNA-629377                                                                                                    | Technical Severity:                                        | High                |  |
|-------------------------|----------------------------------------------------------------------------------------------------|------------------------------------------------------------|---------------------|--|
| Reason Code:            | Will Not Fix                                                                                                    | Probability:                                               | Low                 |  |
| Product:                | Network Advisor                                                                                                    | Technology Group:                                          | Partner Integration |  |
| Reported In<br>Release: | Network<br>Advisor14.2.0                                                                                                    | Technology:                                                | SMI Agent           |  |
| Symptom:                | Indications are not received when server is configured with pure IPv6<br>and a "java.lang.NoClassDefFoundError" exception is thrown. |                                                            |                     |  |
| Condition:              | Issue observed in pure                                                                                                    | Issue observed in pure IPv6 server with SMI Agent enabled. |                     |  |

| Defect ID:              | BNA-629376                                                            | Technical Severity: | High                |
|-------------------------|-----------------------------------------------------------------------|---------------------|---------------------|
| Reason Code:            | Will Not Fix                                                          | Probability:        | Low                 |
| Product:                | Network Advisor                                                       | Technology Group:   | Partner Integration |
| Reported In<br>Release: | Network<br>Advisor14.2.0                                              | Technology:         | SMI Agent           |
| Symptom:                | Indications are not received when server is configured with raw IPv6. |                     |                     |
| Condition:              | Observed in raw IPv6 s                                                | server.             |                     |

## 10.4 Open Defects

This section lists open software defects with critical, high, and medium technical severity as of 3/5/19 in Brocade Network Advisor 14.4.4.

| Defect ID:              | BNA-800946                                 |                   |       |
|-------------------------|--------------------------------------------|-------------------|-------|
| Technical Severity:     | Medium                                     | Probability:      | null  |
| Product:                | Network Advisor                            | Technology Group: | Other |
| Reported In<br>Release: | Network<br>Advisor14.4.4                   | Technology:       | Other |
| Symptom:                | Global Audit Report generation is failing. |                   |       |
| Condition:              | When using Network Advisor 14.4.4.         |                   |       |

| Defect ID: | BNA-800941 |
|------------|------------|
| Delect ID. | DNA-000341 |
|            |            |
|            |            |

| Technical Severity:     | Medium                                                  | Probability:                                                    | null                        |
|-------------------------|---------------------------------------------------------|-----------------------------------------------------------------|-----------------------------|
| Product:                | Network Advisor                                         | Technology Group:                                               | Application<br>Management   |
| Reported In<br>Release: | Network<br>Advisor14.4.2                                | Technology:                                                     | Installation &<br>Migration |
| Symptom:                | Help window shows incorrect version of Network Advisor. |                                                                 |                             |
| Condition:              | Observed after upgrac                                   | Observed after upgrading from Network Advisor 14.2.1 to 14.4.2. |                             |

| Defect ID:              | BNA-800857                                                                                                    |                   |                                                                                        |
|-------------------------|----------------------------------------------------------------------------------------------------|-------------------|----------------------------------------------------------------------------------------|
| Technical Severity:     | Low                                                                                                    | Probability:      | null                                                                                   |
| Product:                | Network Advisor                                                                                                    | Technology Group: | Device Management                                                                      |
| Reported In<br>Release: | Network<br>Advisor14.3.1                                                                                                    | Technology:       | Zoning                                                                                 |
| Symptom:                | The Error:OutOfMemory thrown during the SMIA call<br>"ActivateZoneSet". Also the zone members in zone are duplicated.                                                                                                    |                   |                                                                                        |
| Condition:              | "ActivateZoneSet". Also the zone members in zone are duplicated.<br>When trying to activate the zoneset with more than 3500 zones in it via<br>SMIA client. Assume we have 2 zone with 2 members in each zone<br>as below: Zone1 > Member1 > Member2 Zone2 > Member3 ><br>Member4 During activation the zone members are recursively added<br>as below. Due to this each zone has size of 1MB which is causing<br>OutOfMemory error. Zone1 > Member1 > Member2 Zone2 ><br>Member1 > Member2 Zone2 > |                   | embers in each zone<br>2 > Member3 ><br>3 are recursively added<br>1B which is causing |

| Defect ID:              | BNA-800744                                                                                                    |                   |                     |
|-------------------------|----------------------------------------------------------------------------------------------------|-------------------|---------------------|
| Technical Severity:     | High                                                                                                    | Probability:      | Medium              |
| Product:                | Network Advisor                                                                                                    | Technology Group: | Monitoring          |
| Reported In<br>Release: | Network<br>Advisor14.4.3                                                                                                    | Technology:       | Fabric Vision (SAN) |
| Symptom:                | Policy distribution fails with "Rule Name not Present" error.                                                                                                    |                   |                     |
| Condition:              | When user creates a policy with Rule-on-Rule (RoR) for<br>DEV_LOGIN_DIST measure and tries to distribute the same policy to<br>a director where Virtual Fabric (VF) is disabled. |                   |                     |
| Workaround:             | Remove the RoR for DEV_LOGIN_DIST measure from the policy before distributing to a non-VF director.                                                                              |                   |                     |

| Defect ID:              | BNA-800570                                                                                                    |                   |                |
|-------------------------|----------------------------------------------------------------------------------------------------|-------------------|----------------|
| Technical Severity:     | Medium                                                                                                    | Probability:      | null           |
| Product:                | Network Advisor                                                                                                    | Technology Group: | Client         |
| Reported In<br>Release: | Network<br>Advisor14.4.2                                                                                                    | Technology:       | Options Dialog |
| Symptom:                | When launching the zoning module within BNA on a Linux server, a grey rectangle appears in a modal (always staying on top of window) view. The box only appears when zoning is opened, and closes when zoning is closed. |                   |                |
| Condition:              | This issue is seen only on Linux platforms.                                                                                                    |                   |                |
| Workaround:             | Launch remote client on Windows platform and use Zoning.                                                                                                    |                   |                |

## **Revision History**

## BNA-1444-RN100; March 5, 2019

Initial release for Brocade Network Advisor 14.4.4.

## BNA-1443-RN102; February 4, 2019

- Updated the "Known Documentation Errors" section with the correct steps of premigration when migrating from one server.
- Added details of BNA-800861 defect.

## BNA-1443-RN101; September 12, 2018

- Added the following CVEs in the "Security Vulnerability Fixes" section:
  - CVE-2016-2334
  - CVE-2016-2335
  - CVE-2016-7804
- Updated the manual backup procedure in the "Important Notes for Managing the Brocade Analytics Monitoring Platform" section.
- Updated the "Important SAN Notes" section with the following information:
  - TLS v1.0 and v1.1 protocols are disabled in Network Advisor 14.4.3.
  - Recommendation not to simultaneously use the Network Advisor API and other interfaces to perform zoning operations.

## BNA-1443-RN100; August 28, 2018

Initial release for Brocade Network Advisor 14.4.3.

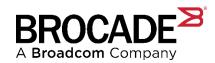